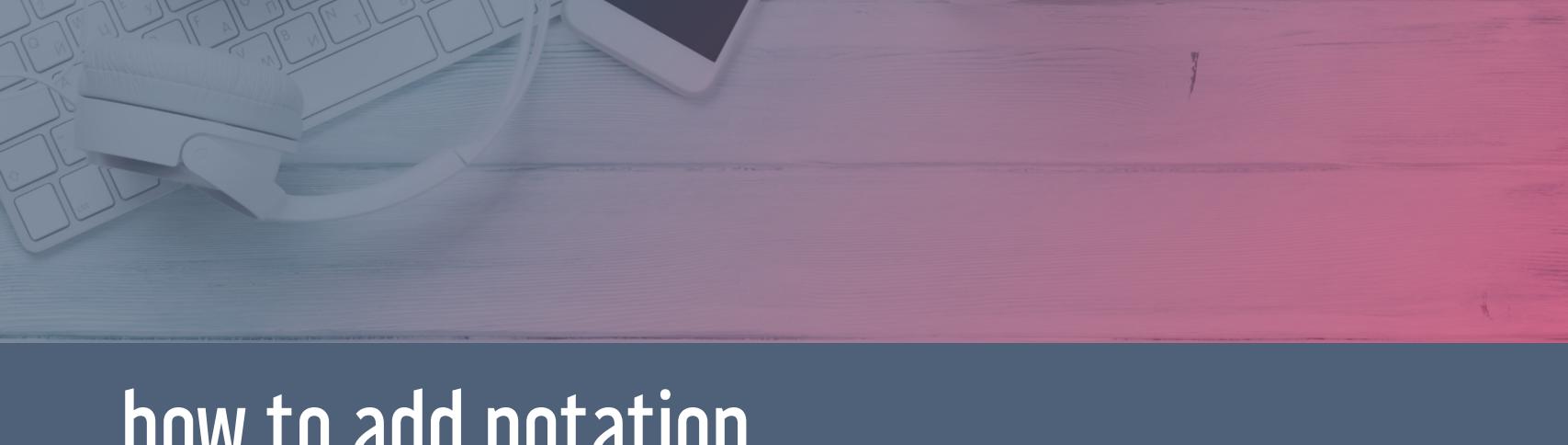

how to add notation

to your worksheets and presentations

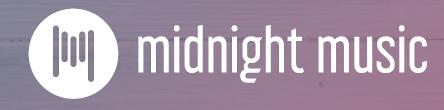

# about this session

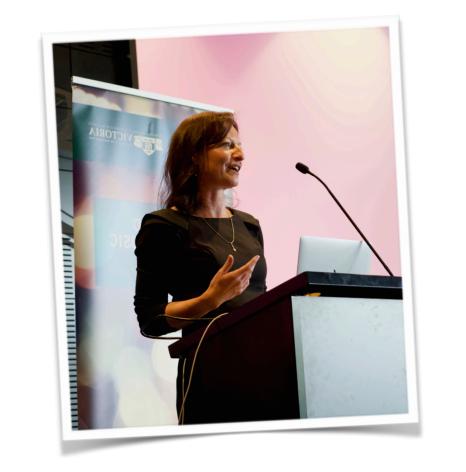

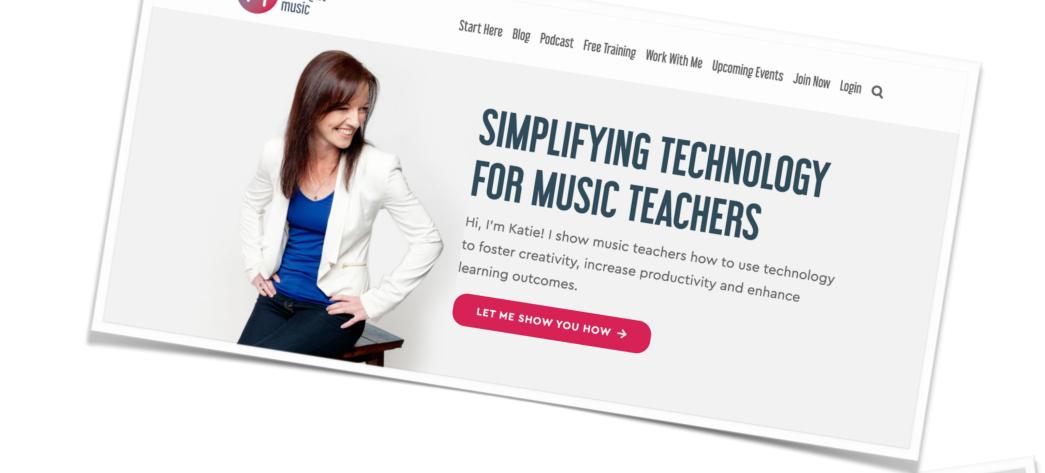

with Katie

Wardrobe

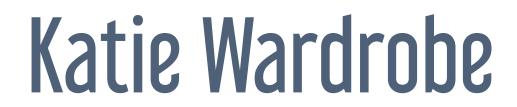

Midnight Music

digital learning coach for music teachers podcaster, blogger, speaker

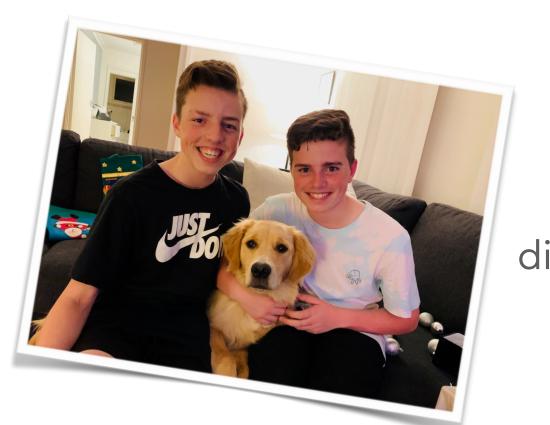

## housekeeping

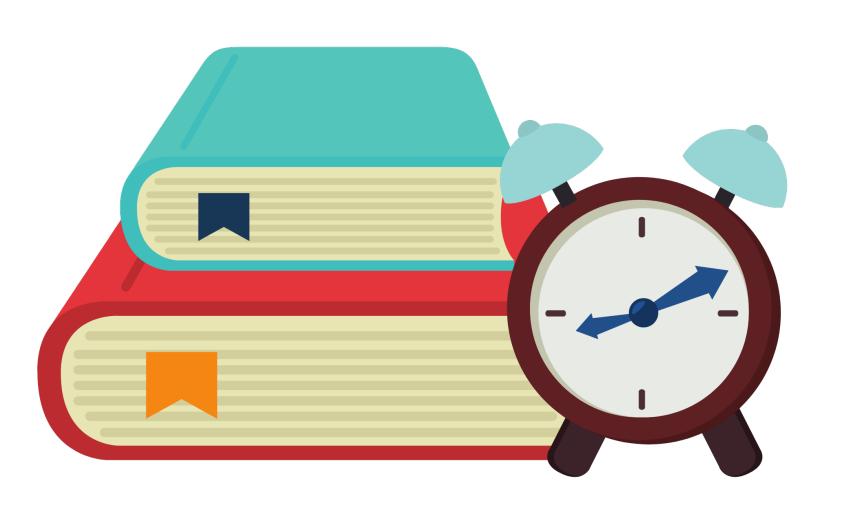

- tech issues usually your internet (!)
- copy of slides provided
- Moderator of chat: Martin Emo
- longer Q&A at end

## agenda

- intro and examples
- why there is no one "right" way
- 4 methods to create/add notation
- tips for making it look good!

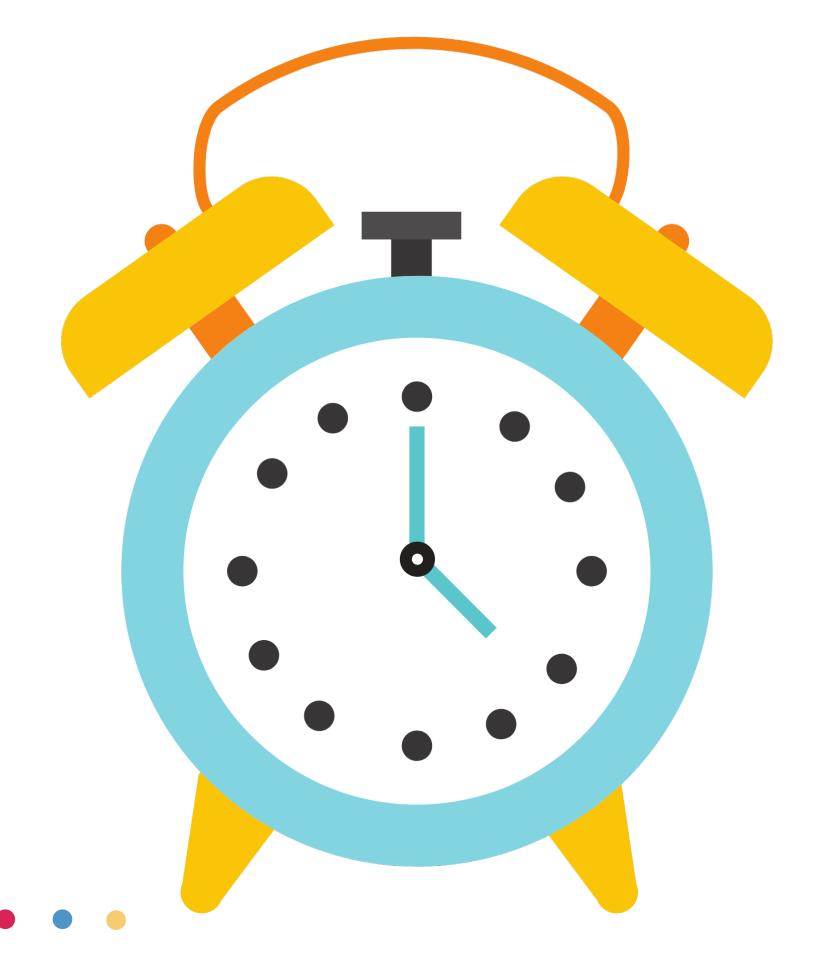

#### links & resources

visit this URL to find links to the things I'll mention today

midnightmusic.com.au/notationlinks

## introduction and examples

## adding notation

- multiple approaches & tools
- there is no one "right way"!
- use the method that works for you

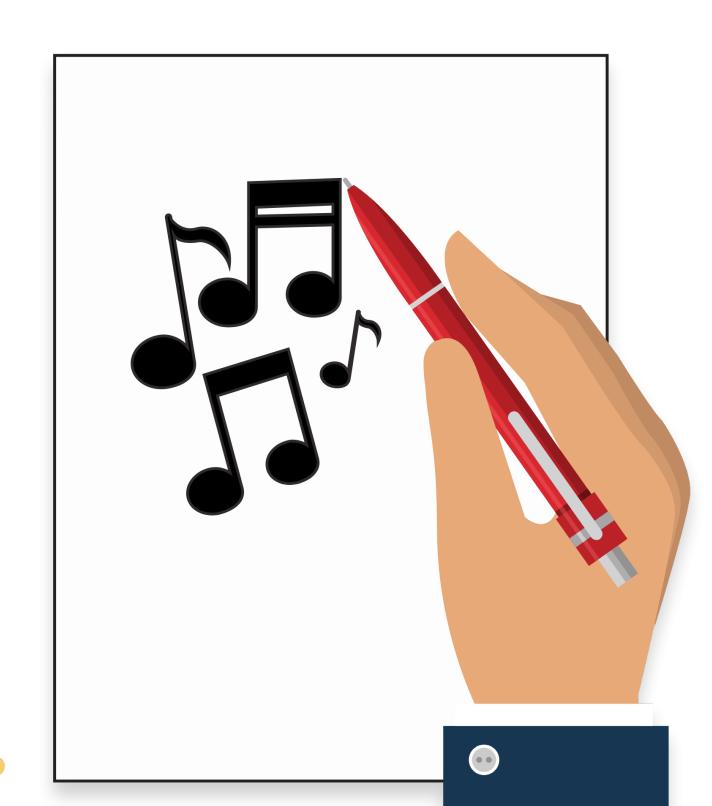

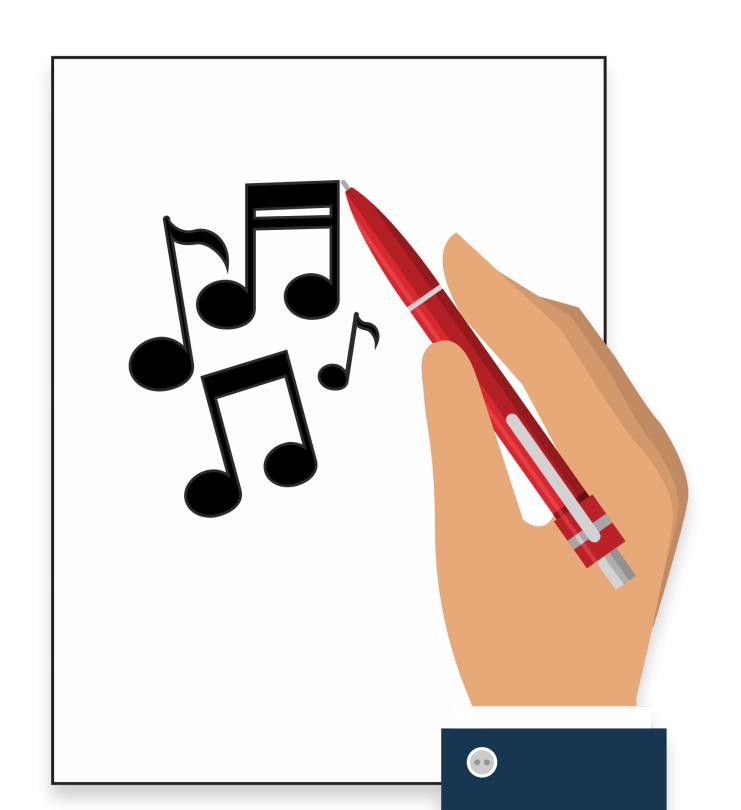

#### scenarios

- rhythm flashcards
- singalong slideshows
- drag & drop activities
- worksheets
- essays/papers with music examples
- sight reading exercises...etc etc

### COMPOSE YOUR OWN RHYTHM

Drag the rhythm snippets to the boxes to make your own rhythm. You can use each one more than once. When you've finished, clap your rhythm.

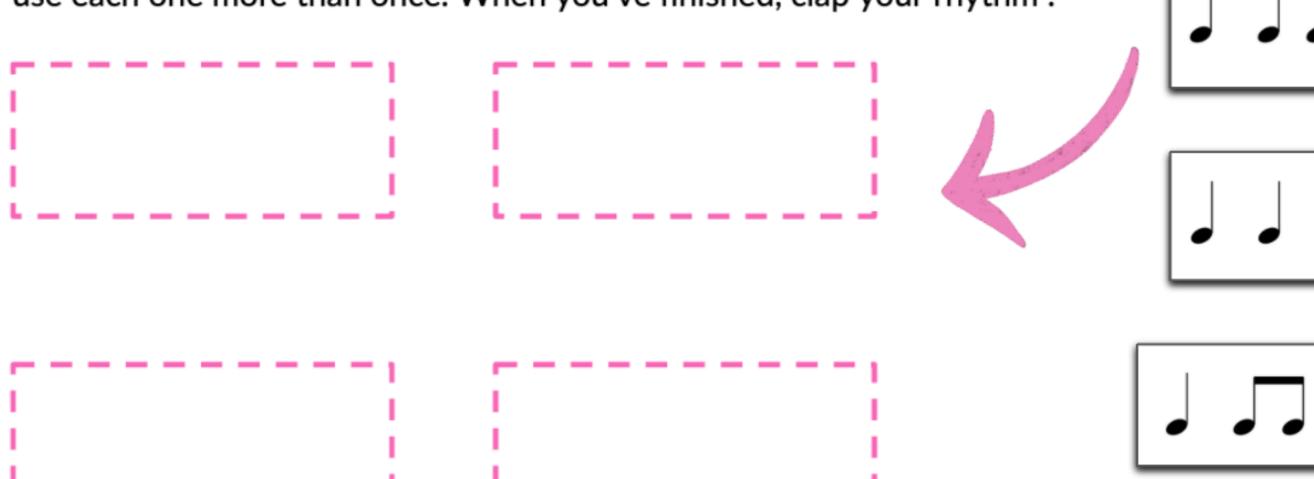

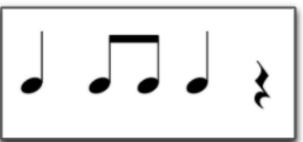

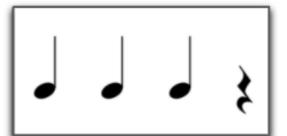

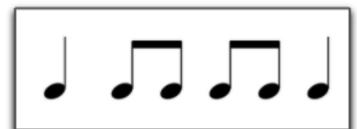

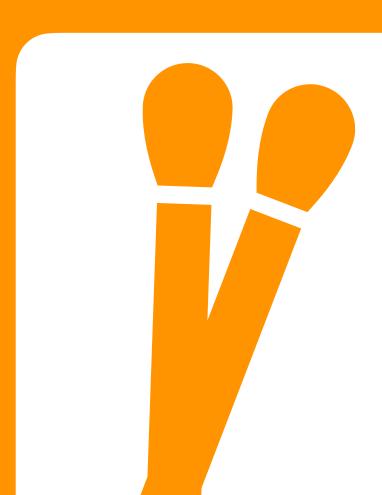

#### Bucket Drumming Rhythm #1

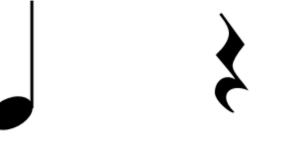

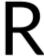

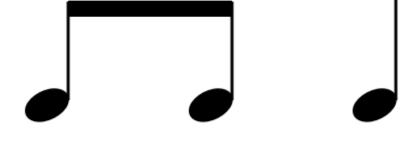

L R L

# drag the notes to the correct line or space

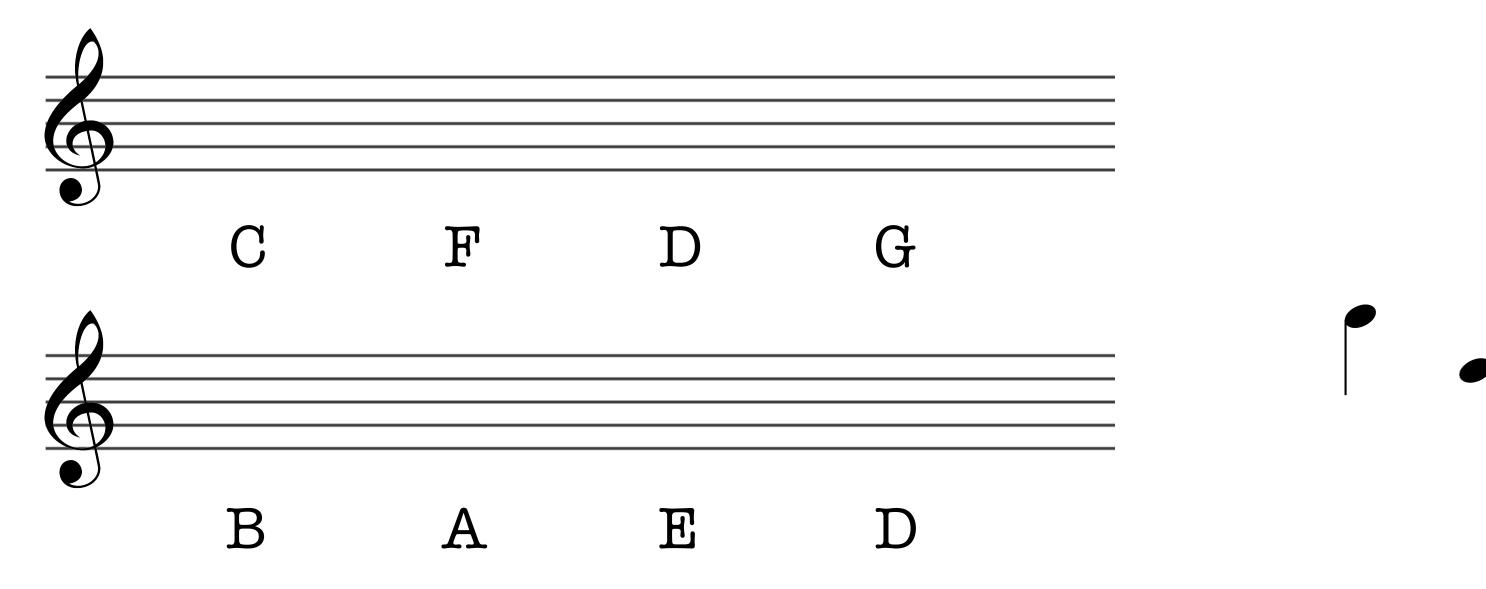

#### Boomwhacker playalong

#### Ode To Joy

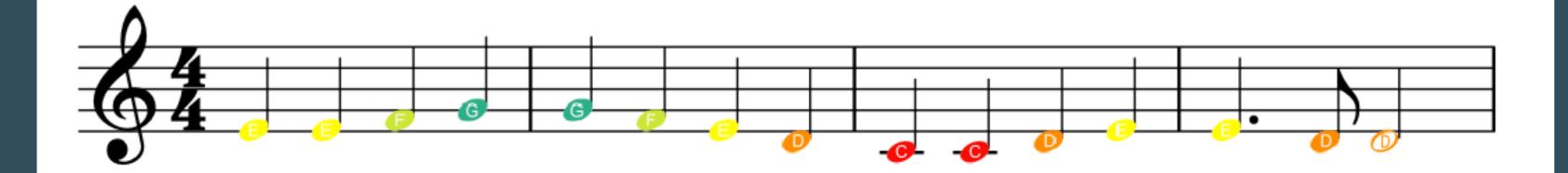

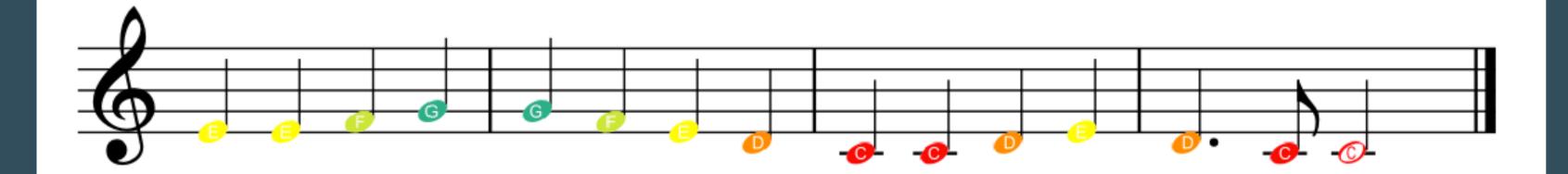

#### Twinkle Twinkle Little Star

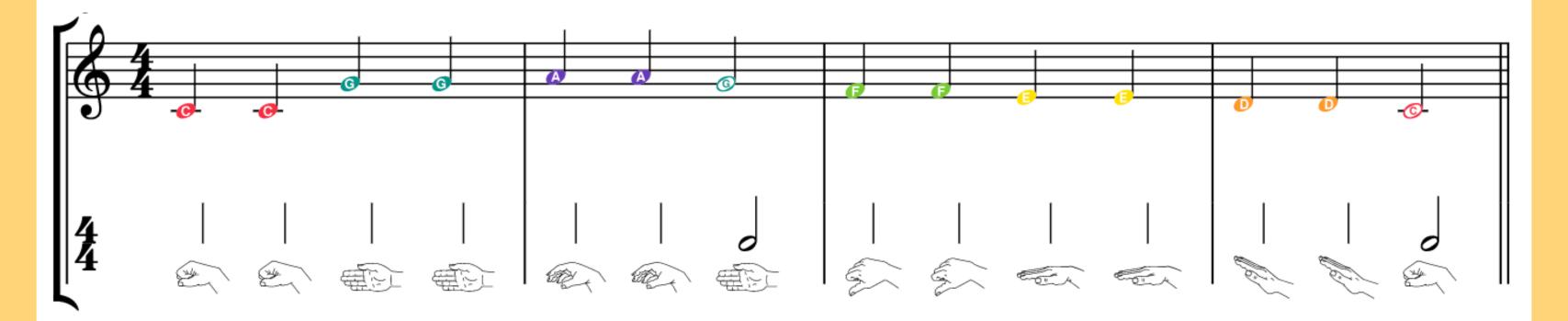

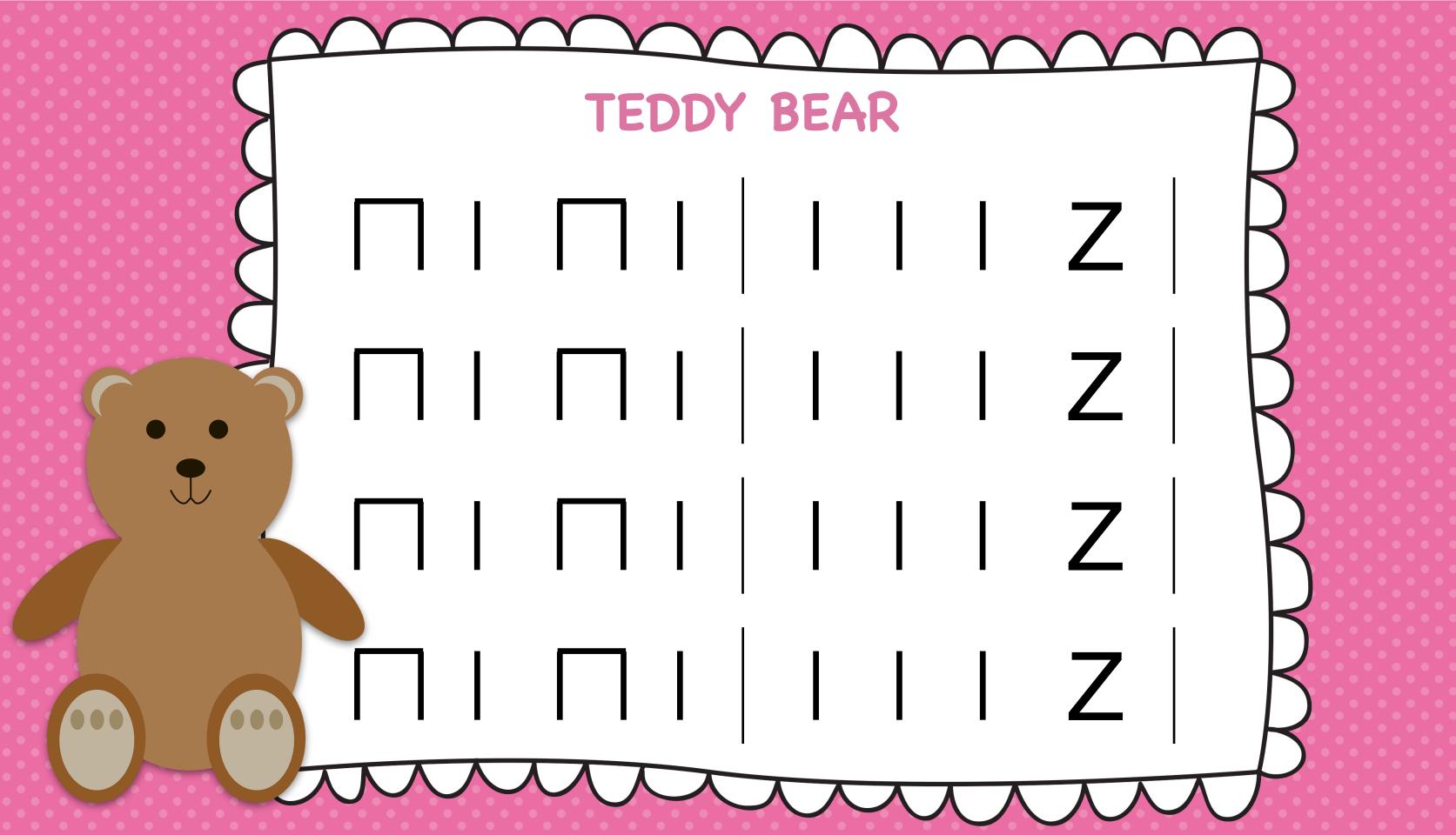

## The Ash Grove

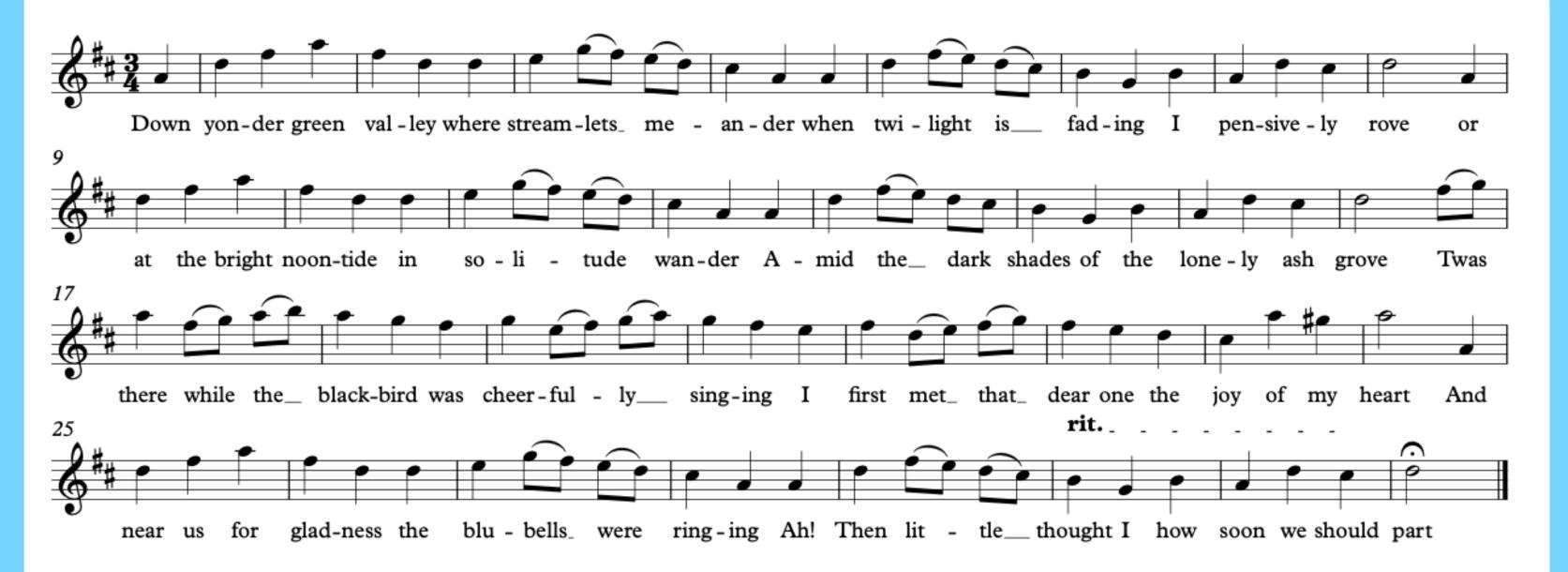

#### Peter's theme

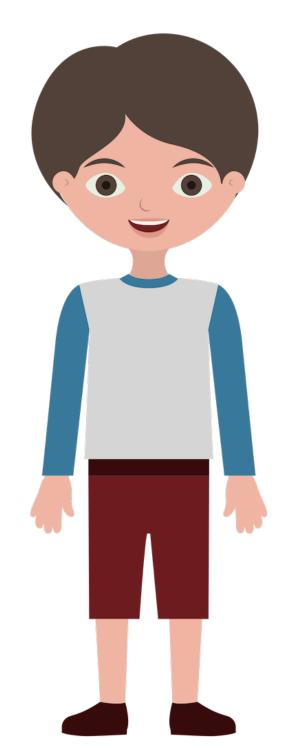

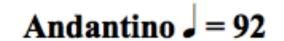

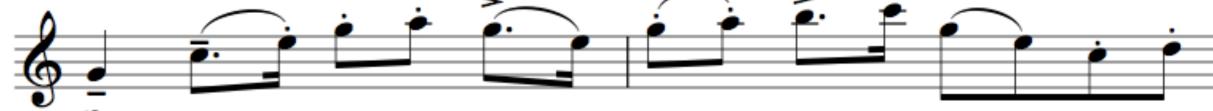

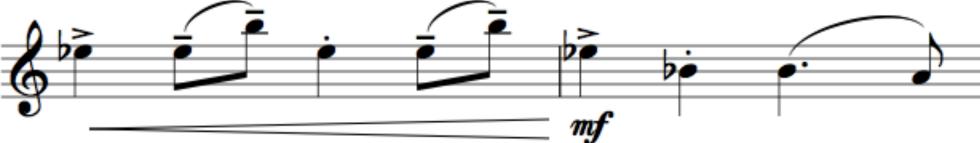

Peter's theme is played by the strings.

The members of the string family are: violin, viola, cello and double bass.

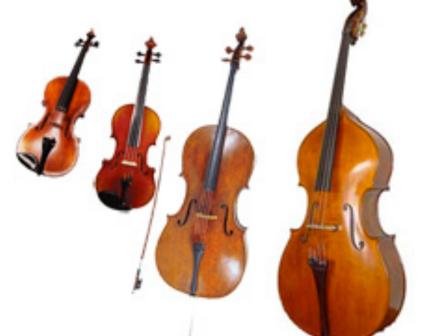

### 4 main methods

- ready-made notation clipart
- music fonts
- Flat add-on for Docs/Slides
- notation software

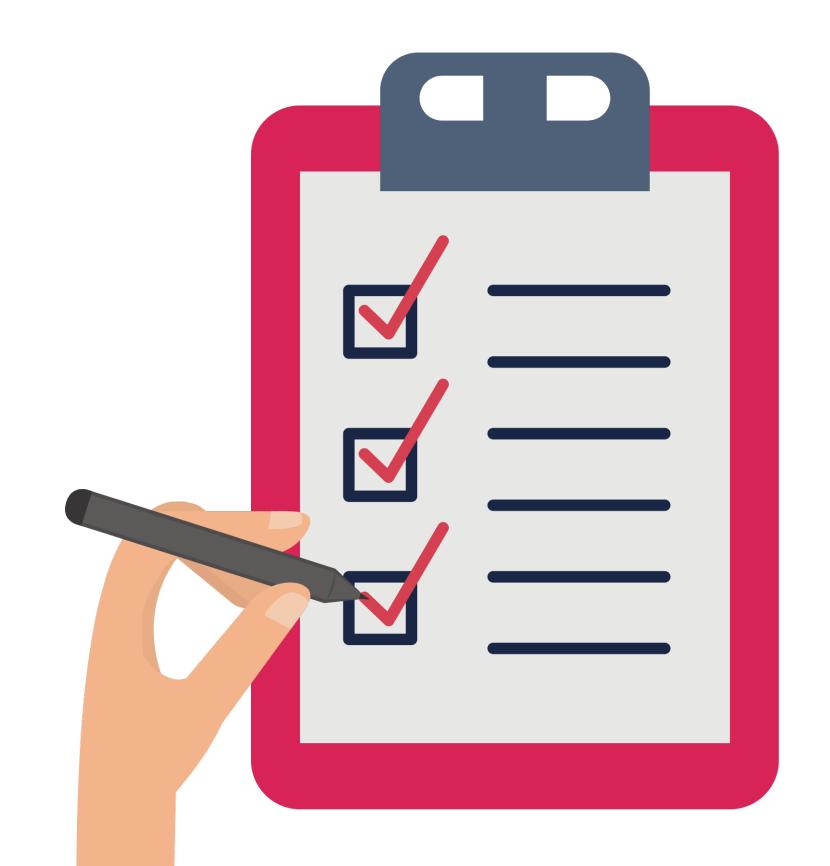

# 1. ready-made clipart

## about clipart

- images of notes, rests, musical terms etc
- best for simple notation
- useful for drag & drop activities
- can find ready-made collections

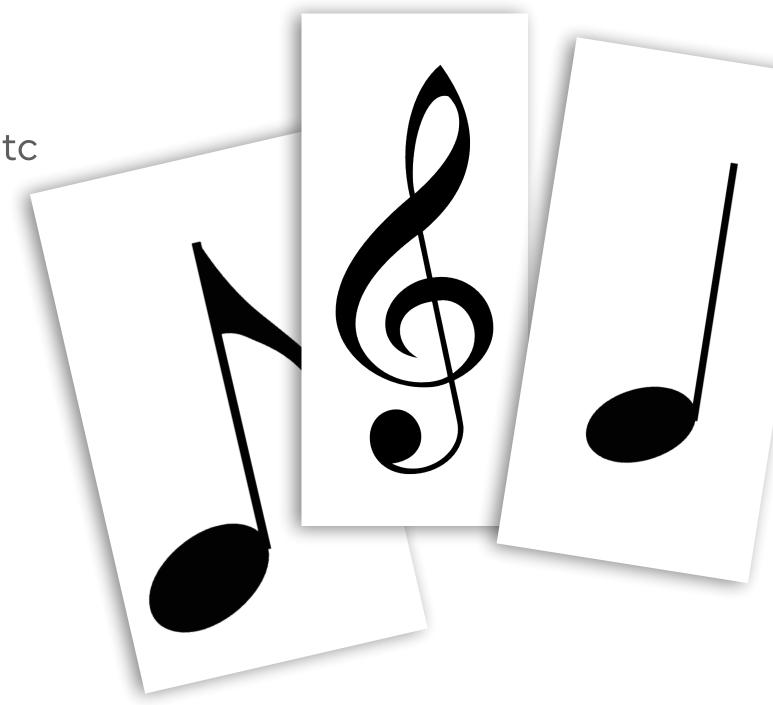

#### individual elements

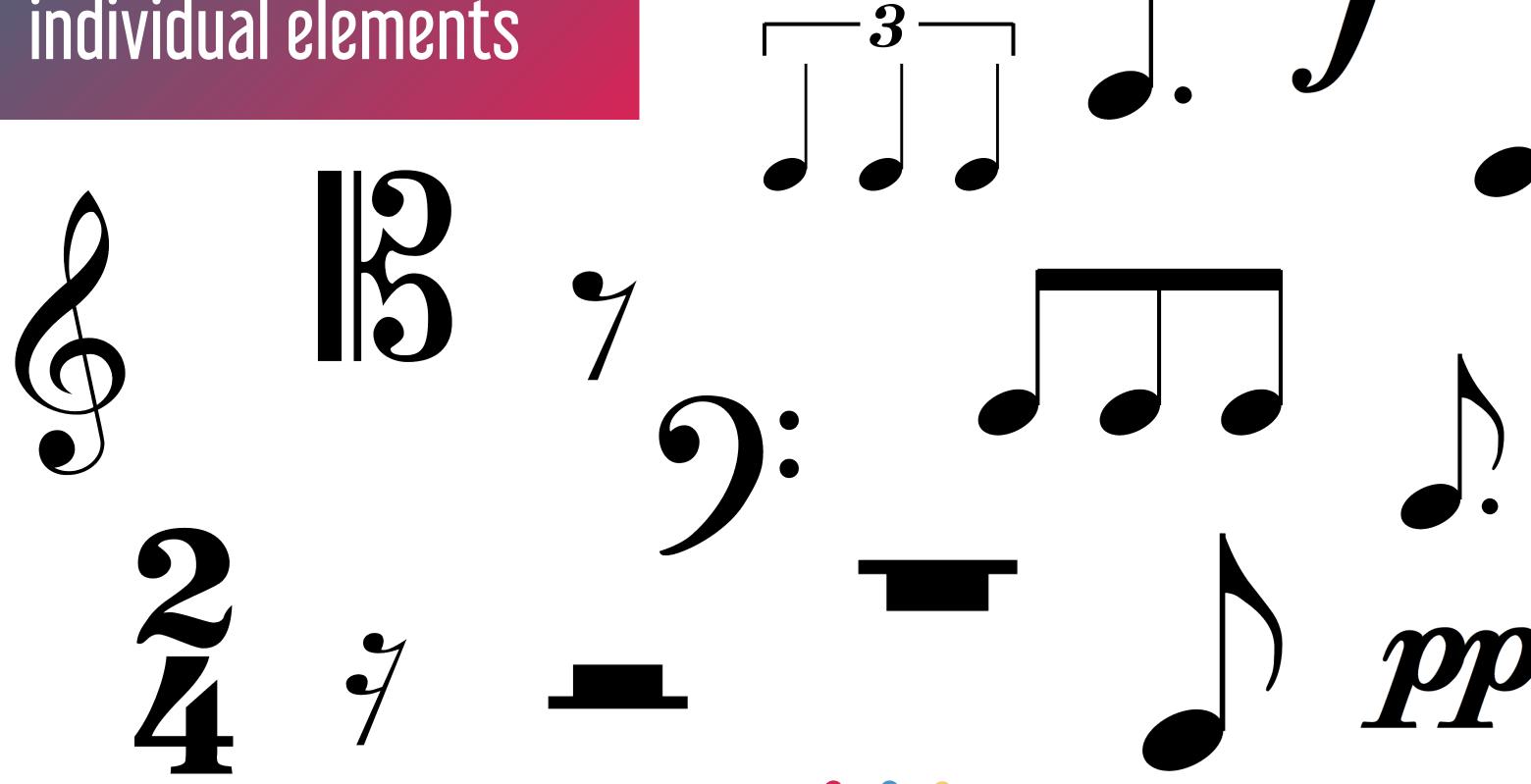

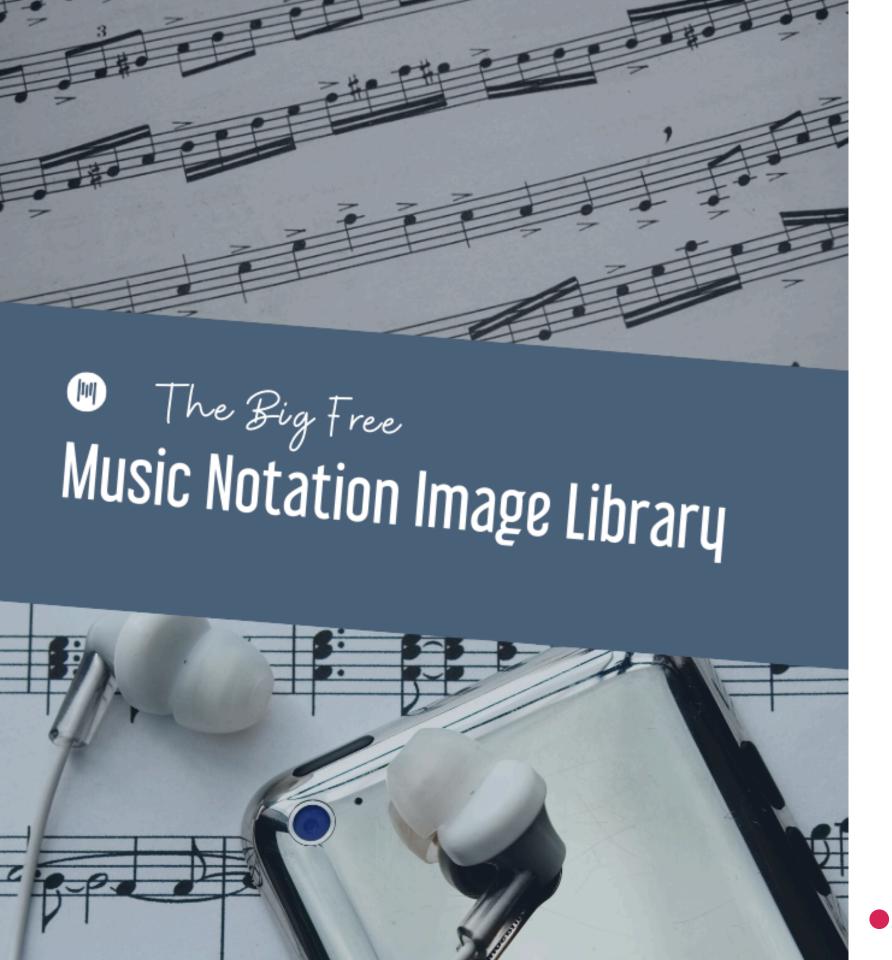

## where to find clipart

- Midnight Music!
- Teachers Pay Teachers
- image search (limited options)
- make it yourself

# drag the notes to the correct line or space

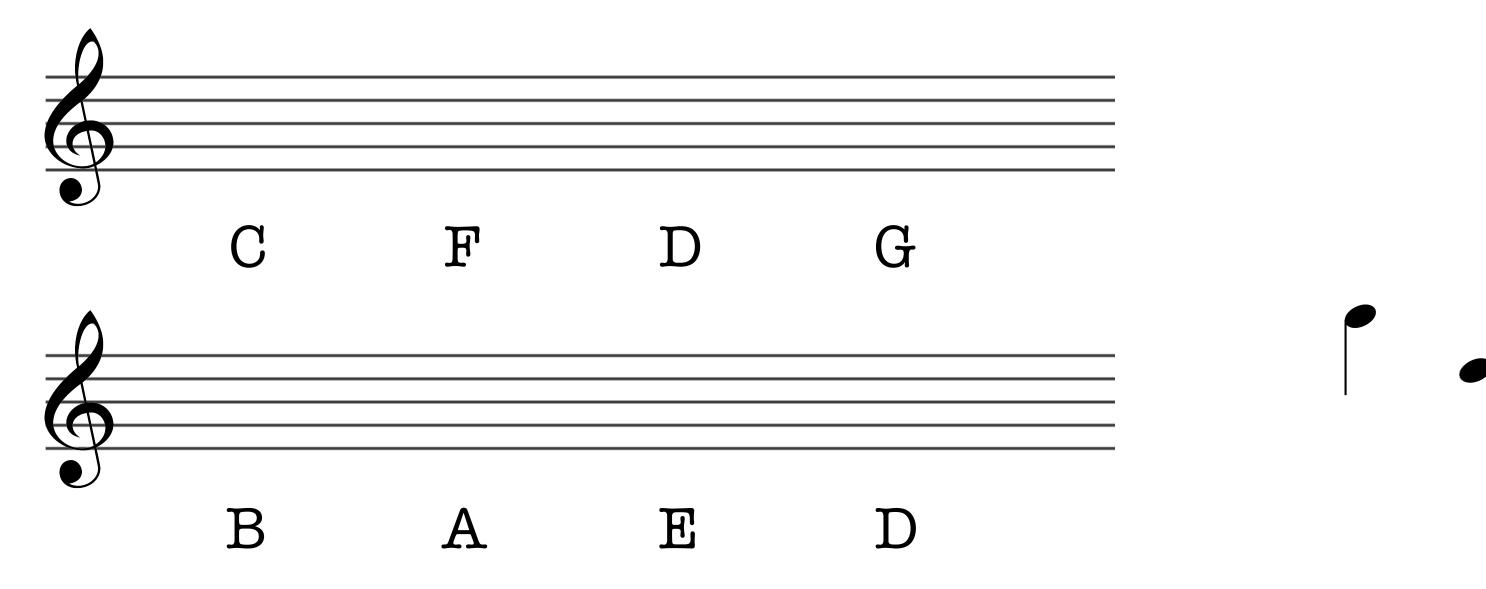

#### clap the rhythm

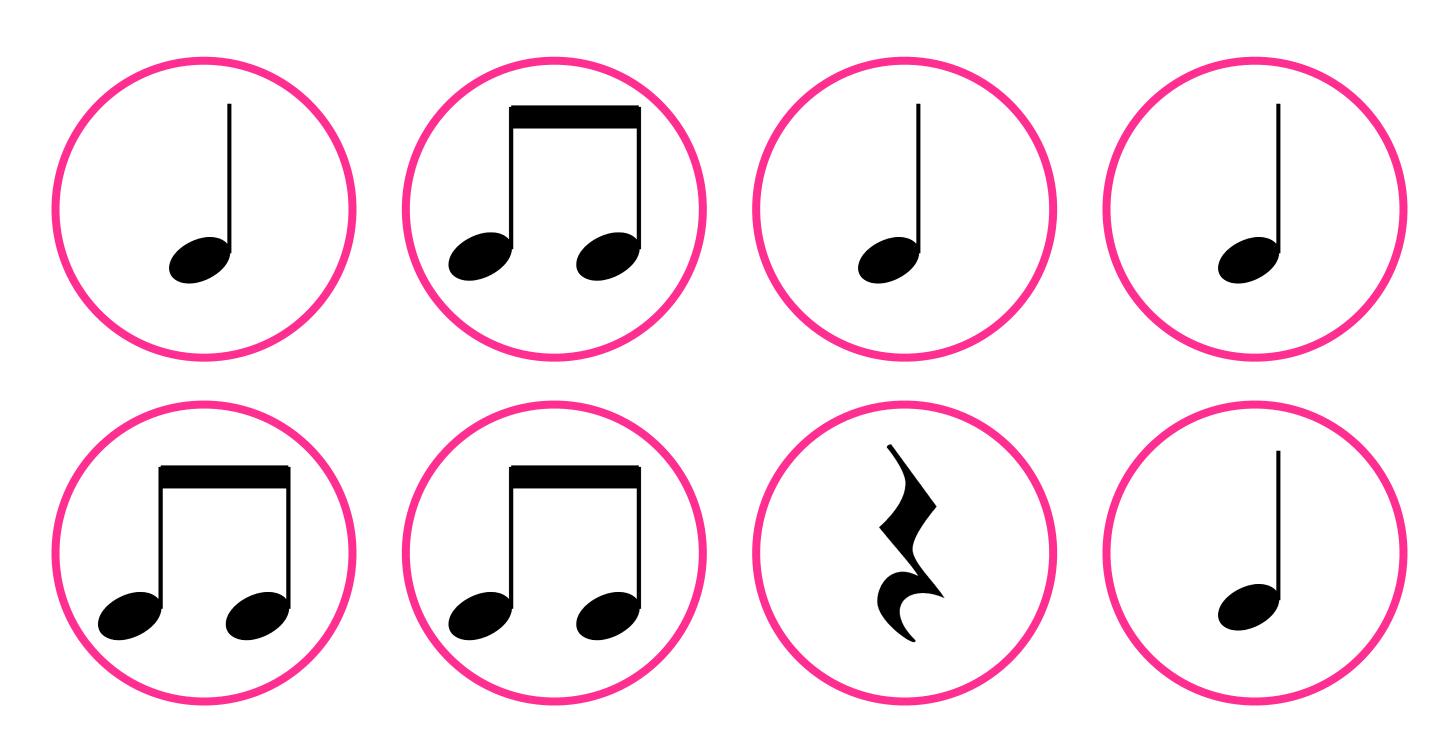

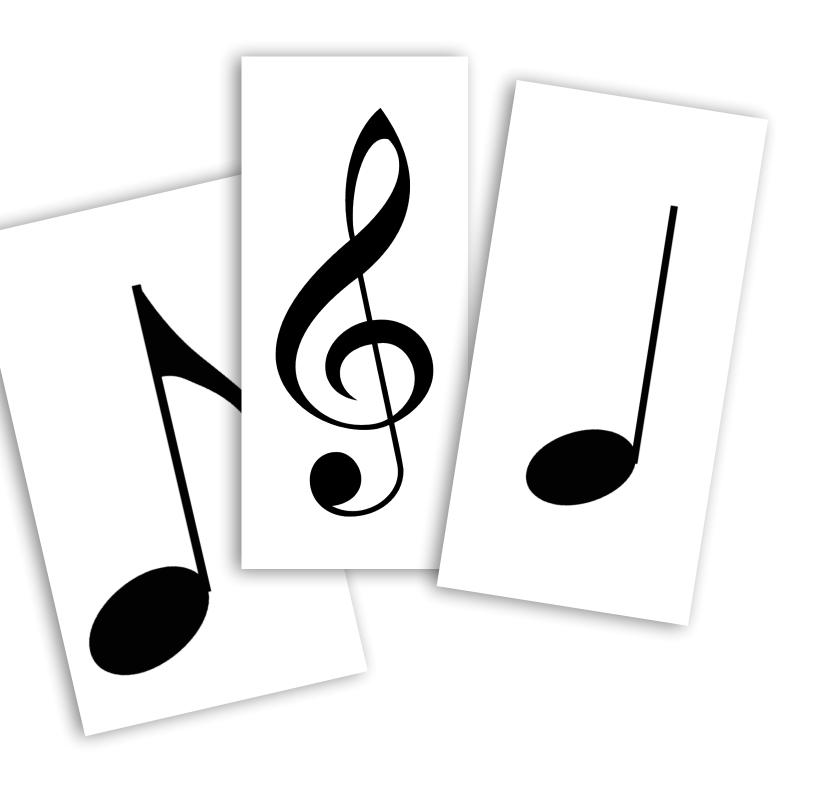

### how to use

- import into doc
- resize, align
- duplicate for drag & drop activities

## 2. music fonts

### about music fonts

- special font that you install on Mac/Windows
- to use: add text box and select font & then type characters
- the character map shows you which key to press
- to resize: increase/descrease text size

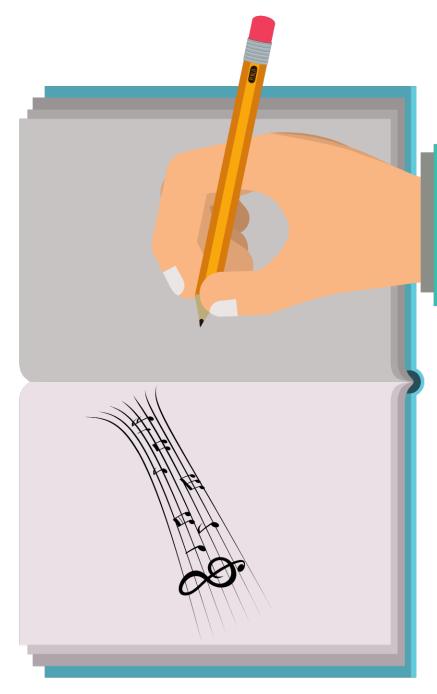

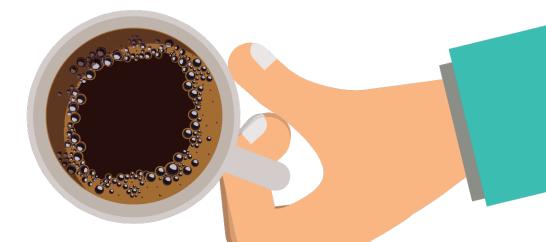

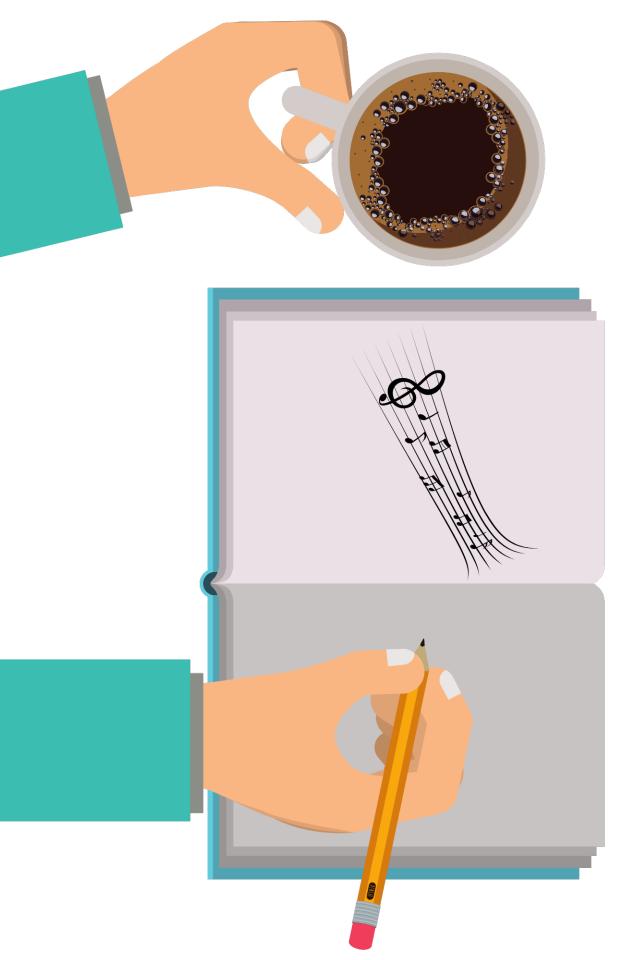

## things to know

- formatting can be fiddly
- limitations on musical elements
- beware: format for end user
- can't use in Google Docs/Slides

## MusiQuik (free)

type this:

Cera Pro font

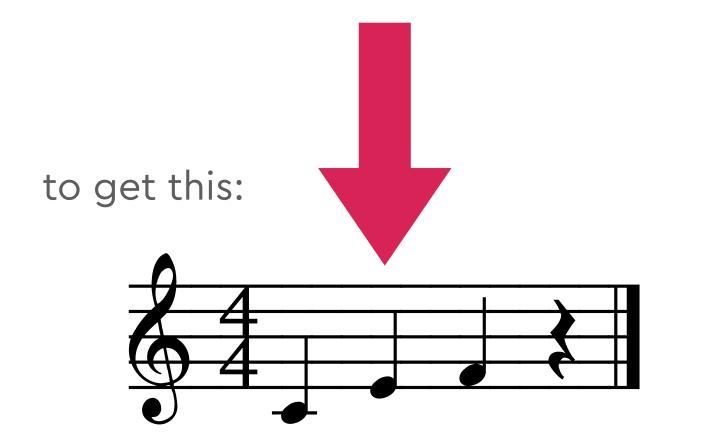

MusiQuik font

## MusiSync (free)

type this:

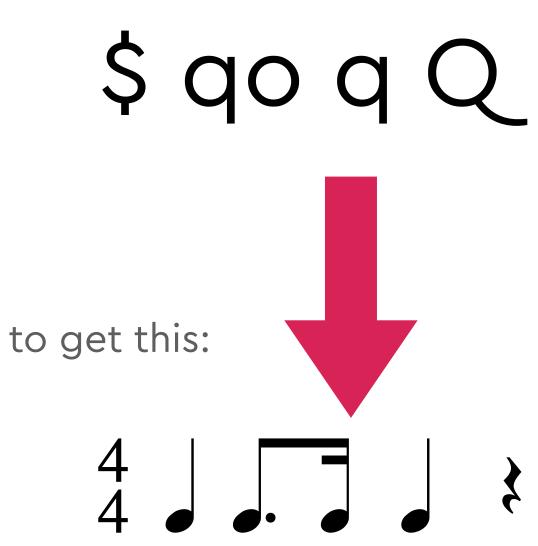

type this:

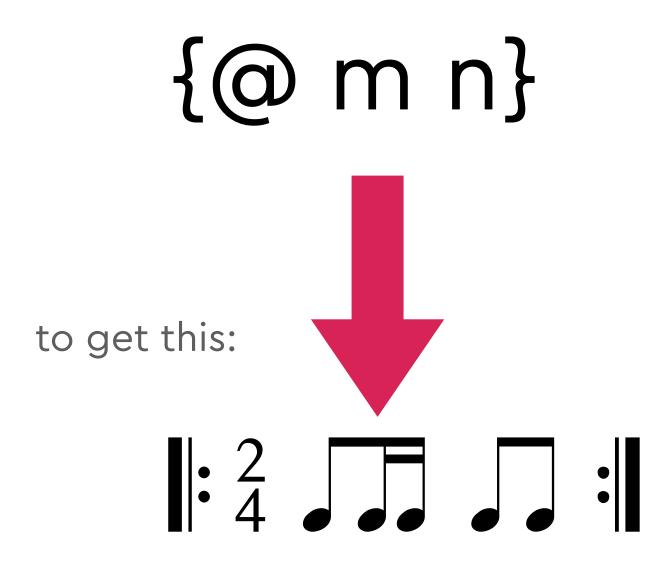

## Note-able Font (Tpt - paid)

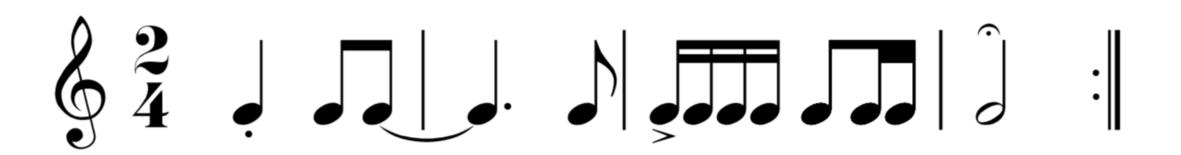

## MusicEdFont (paid)

P P E E

### MusicEdFont

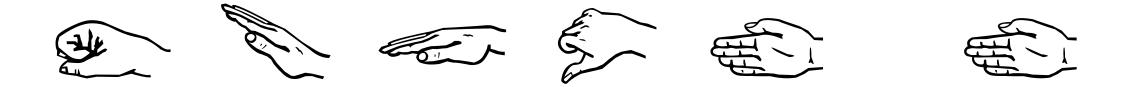

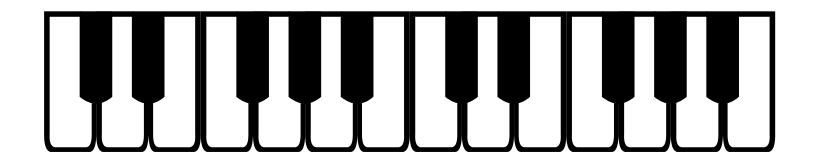

### character map - Note-able font

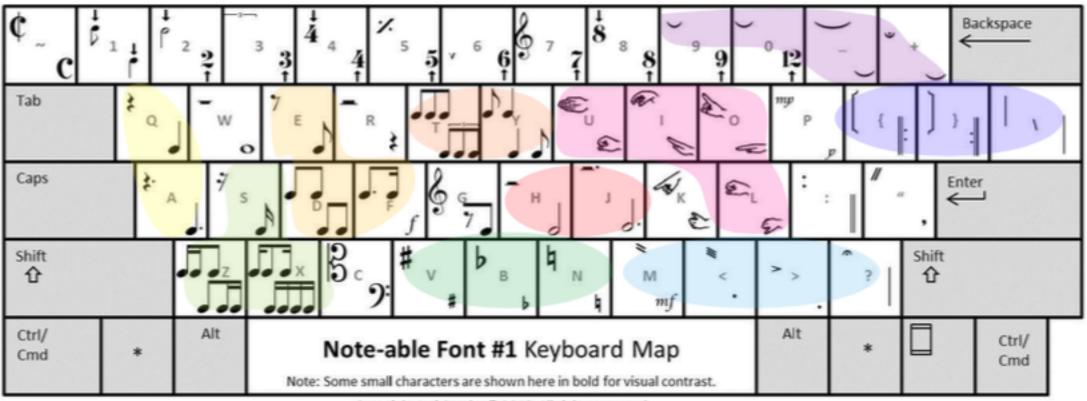

Copyright Jeri Crosby @ 2013 All rights reserved.

## tips

- good for simple music examples
- can be frutrating at times!
- consider investing time into learning notation software
- if it's working for you, stick with it!!

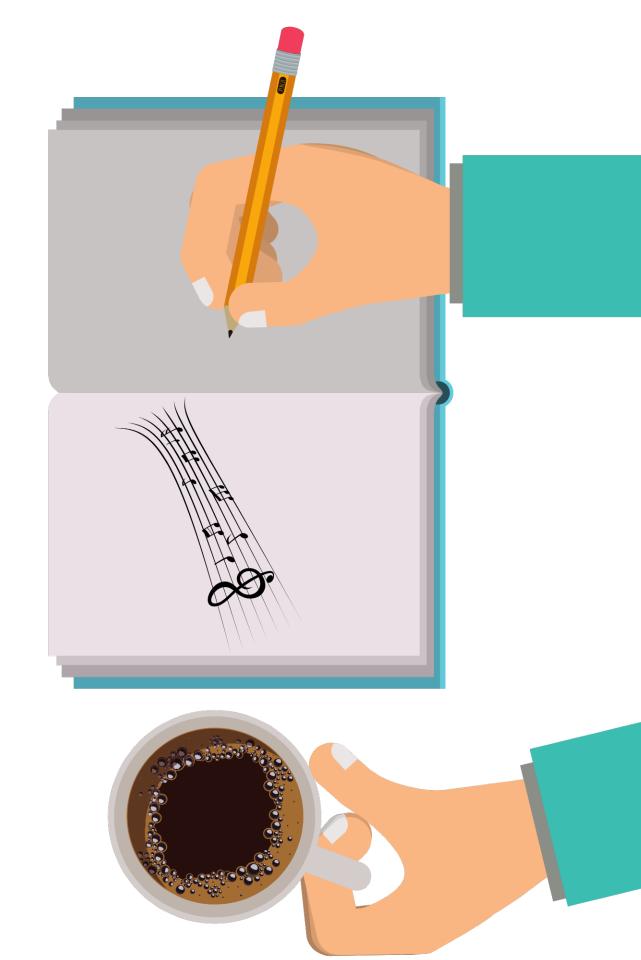

## 3. Flat add-on

### Flat add-on

- only for Google Docs and Slides
- free feature that you install
- it's a Lite version of the Flat software

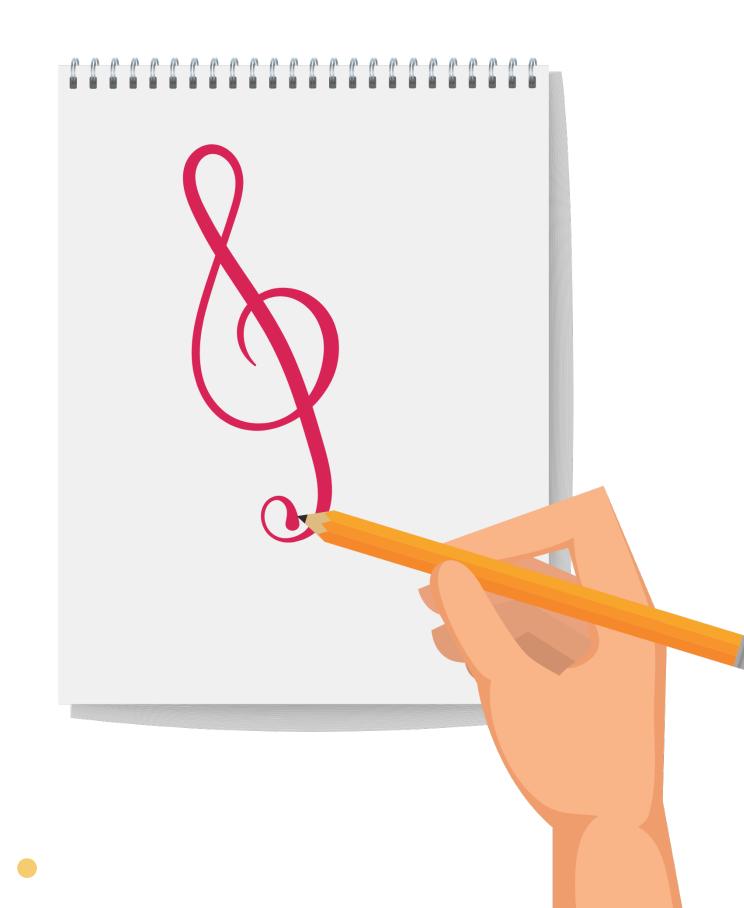

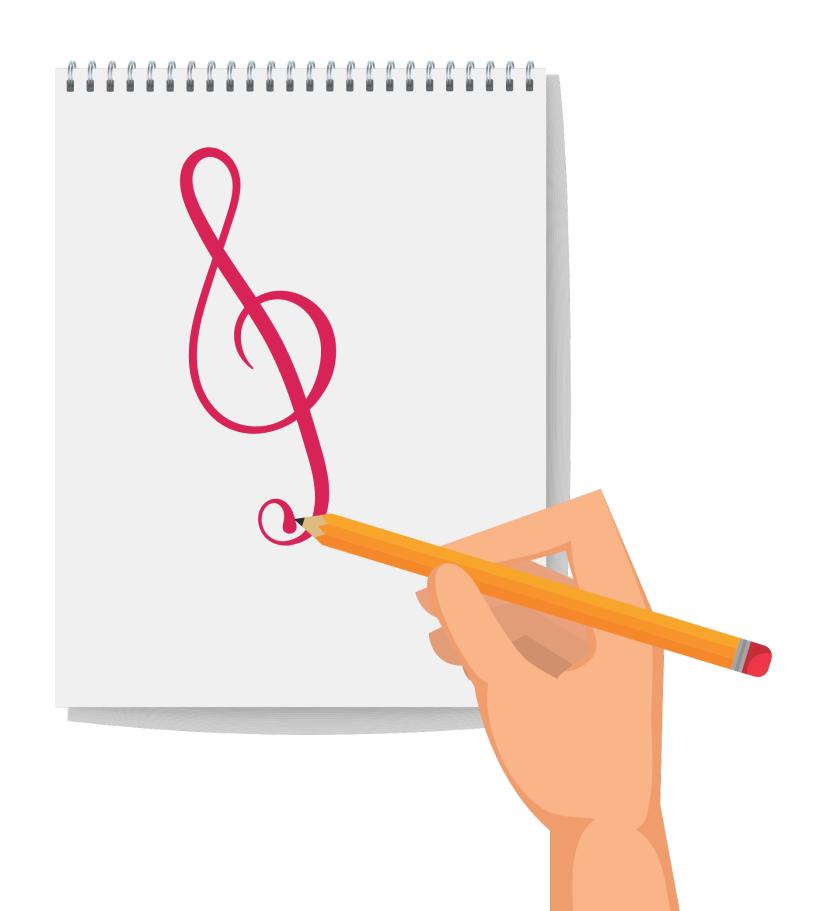

### how to use

- install the add-on (once-only)
- go to add-ons > Flat For Docs > Insert Musical Snippet
- create your snippet in pop-up window
- snippet is inserted as image

# created with Flat add-on

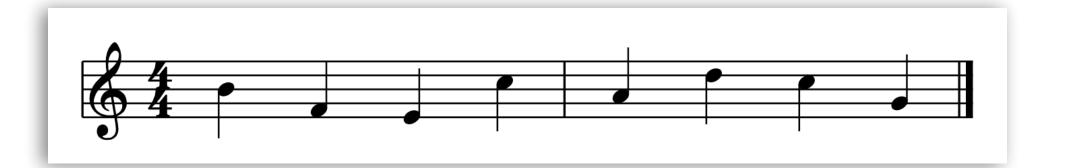

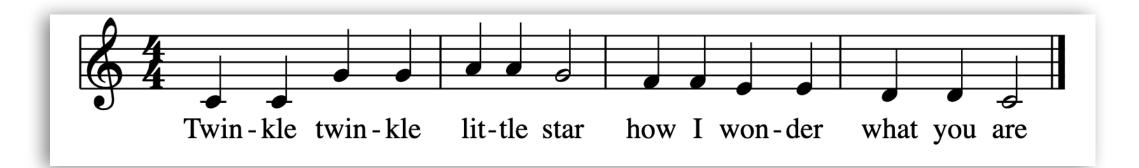

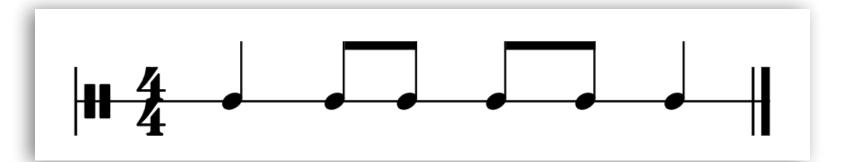

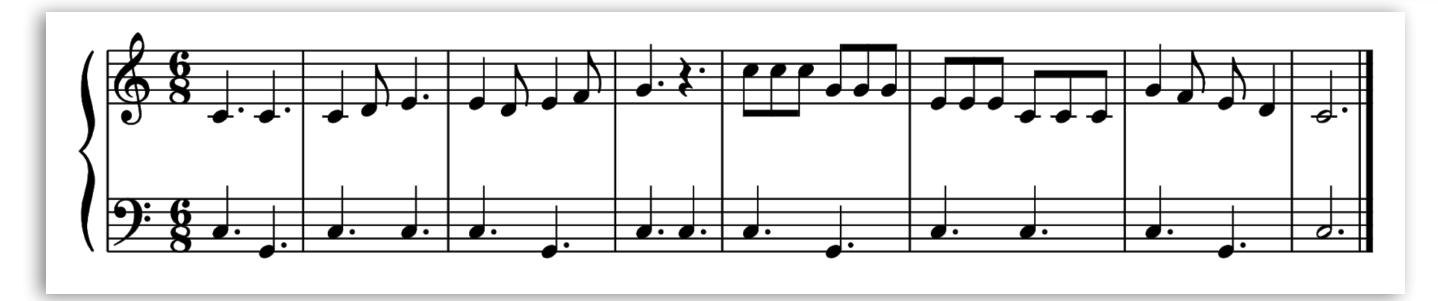

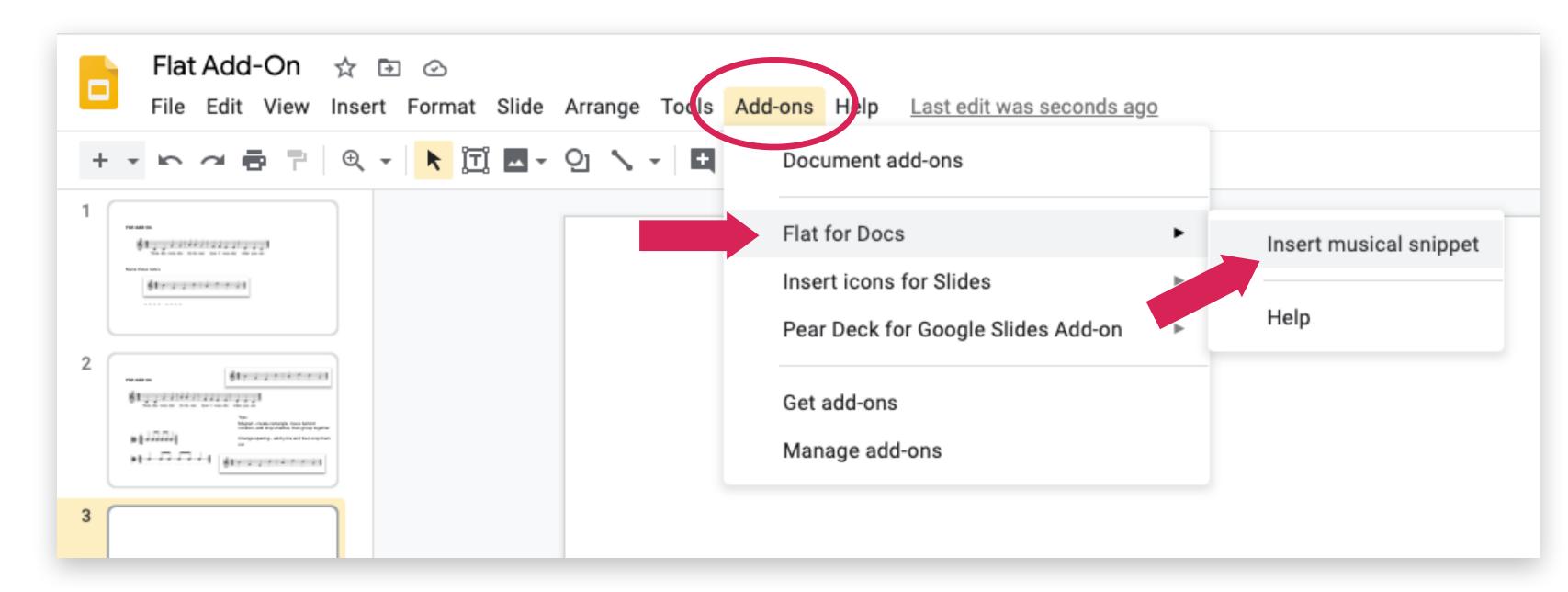

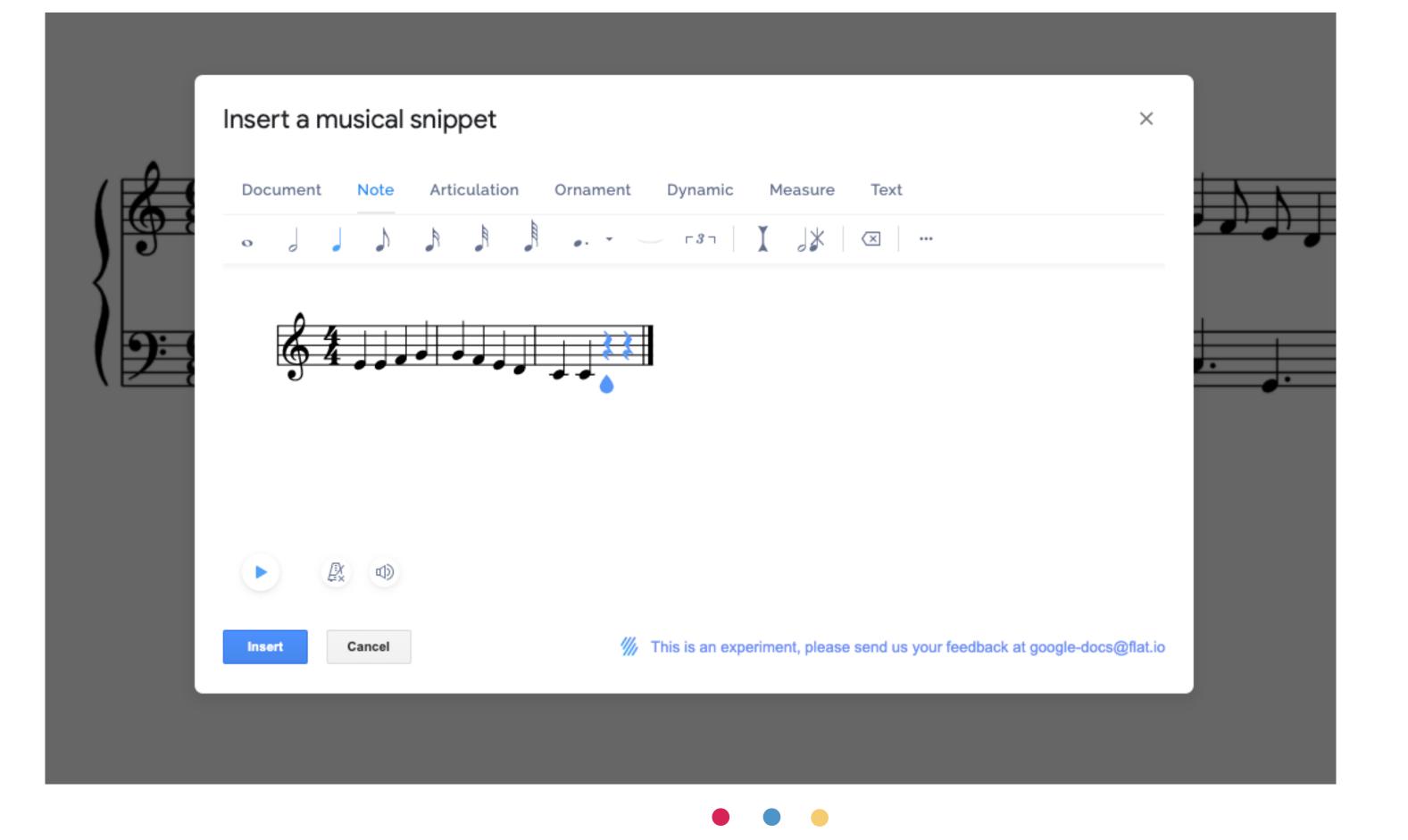

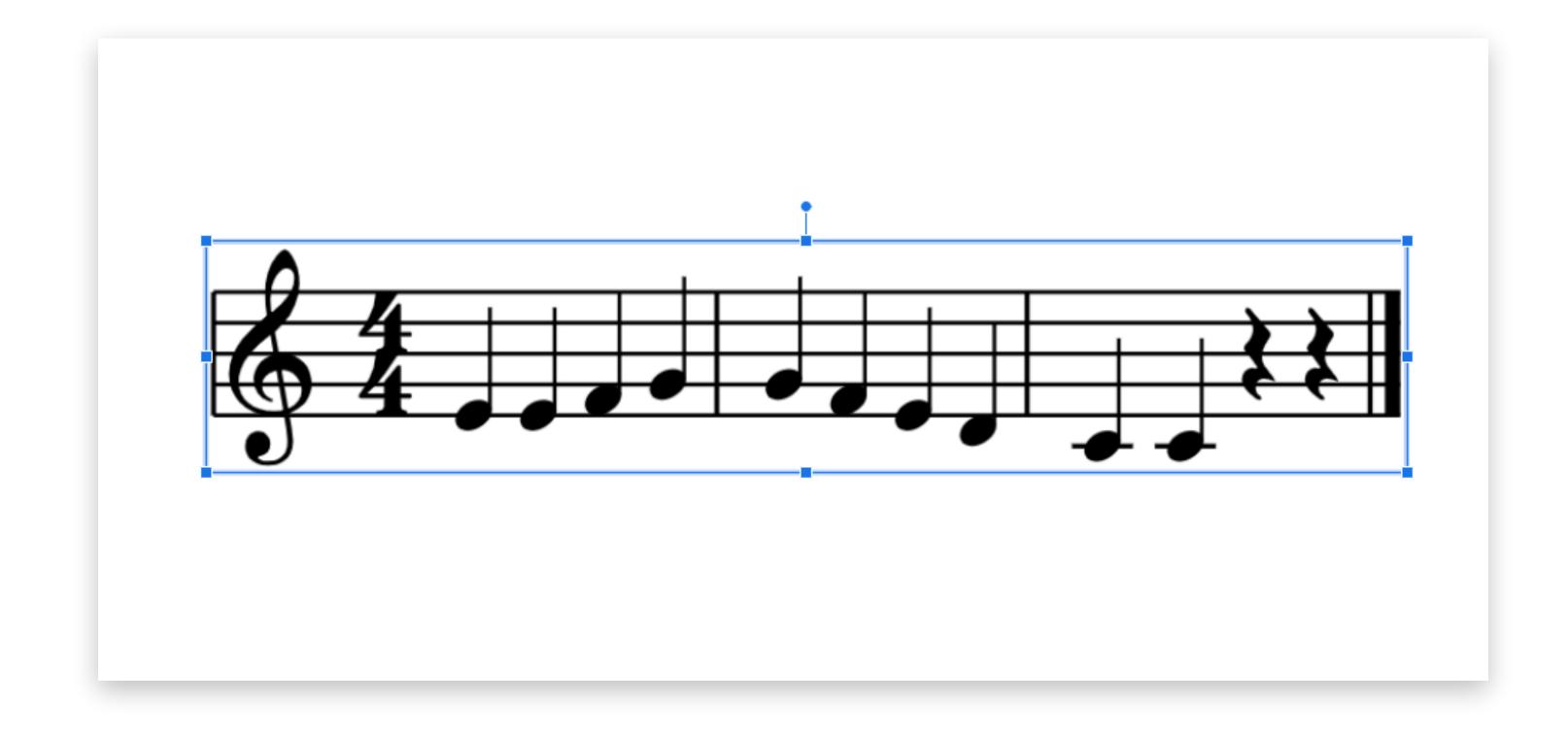

## tips

- to edit after inserting:
  select snippet, go back to Add-ons >
  Insert musical snippet
  (only works straight away!)
- adjust spacing of notes with "hidden lyrics"
- can play while editing but not after snippet is inserted into doc

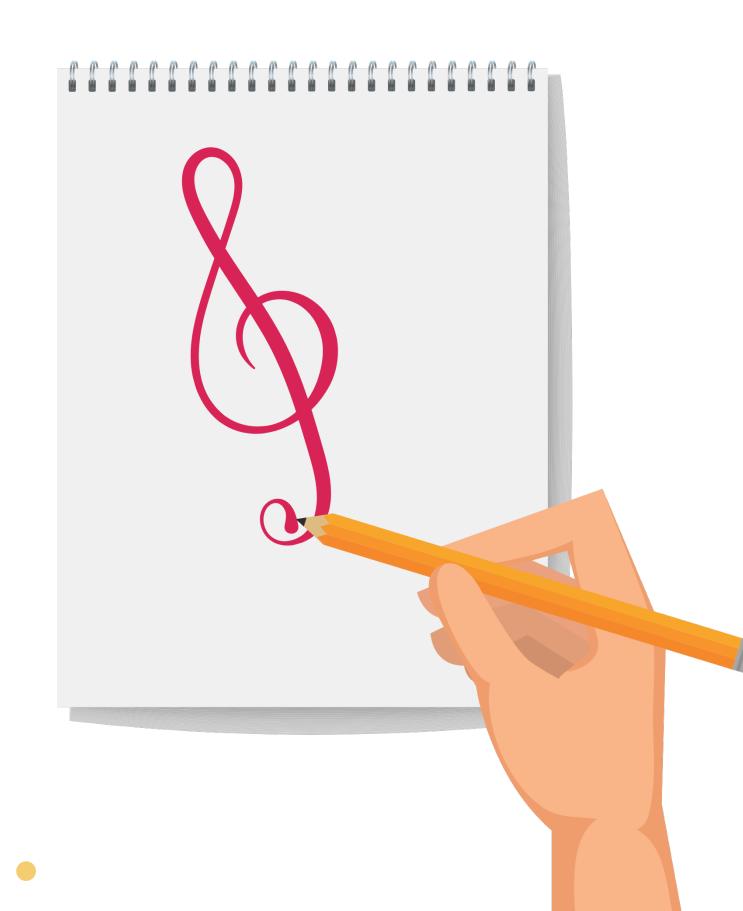

## "hidden" lyrics trick

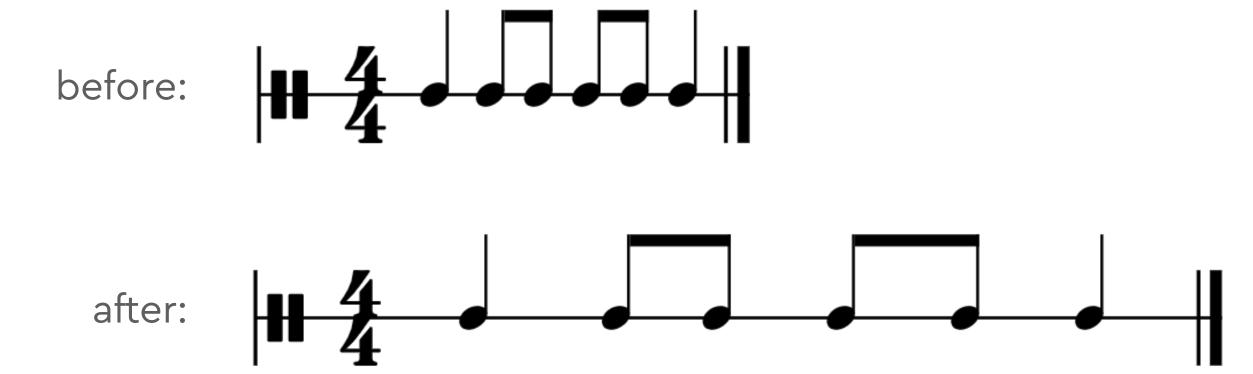

# "hidden" lyrics trick

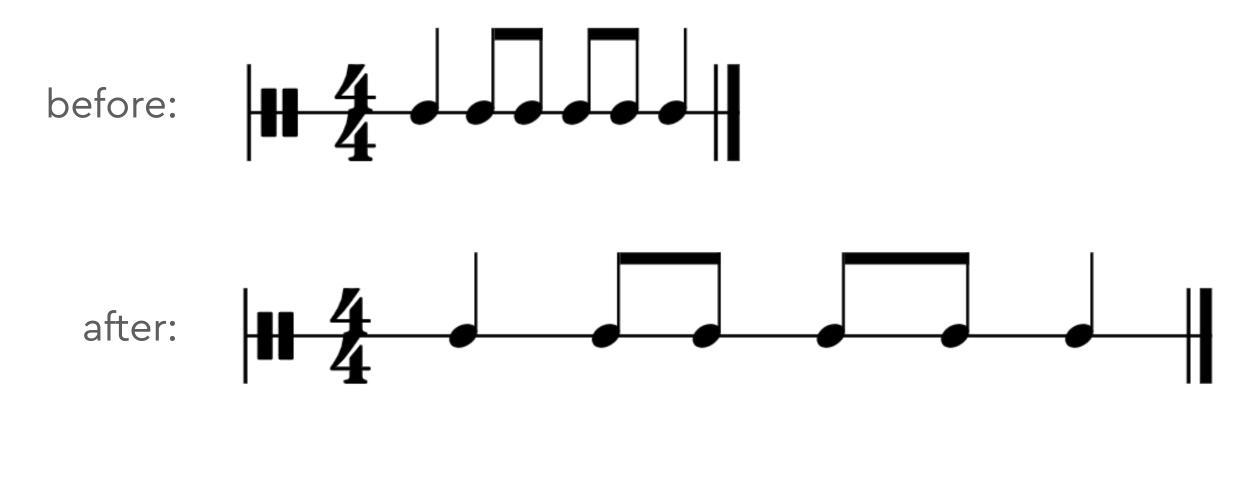

what's really going on:

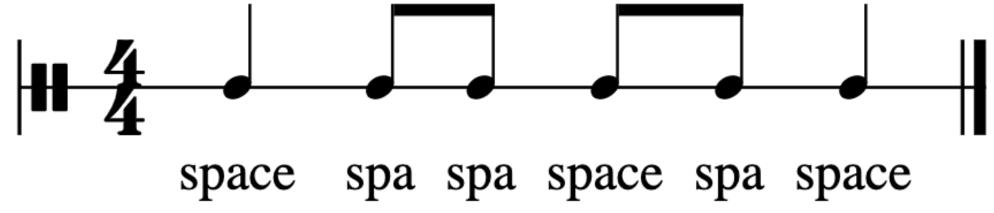

# 4. notation software

### about notation software

- software that creates scores
- most flexible option
- steeper learning curve but WORTH IT
- it's made for this job

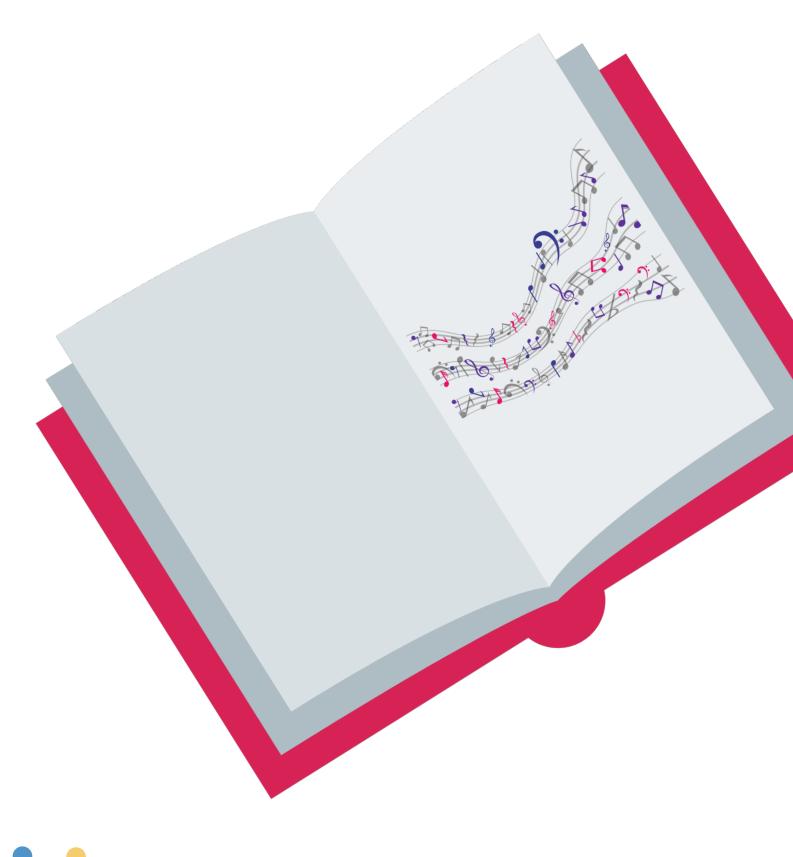

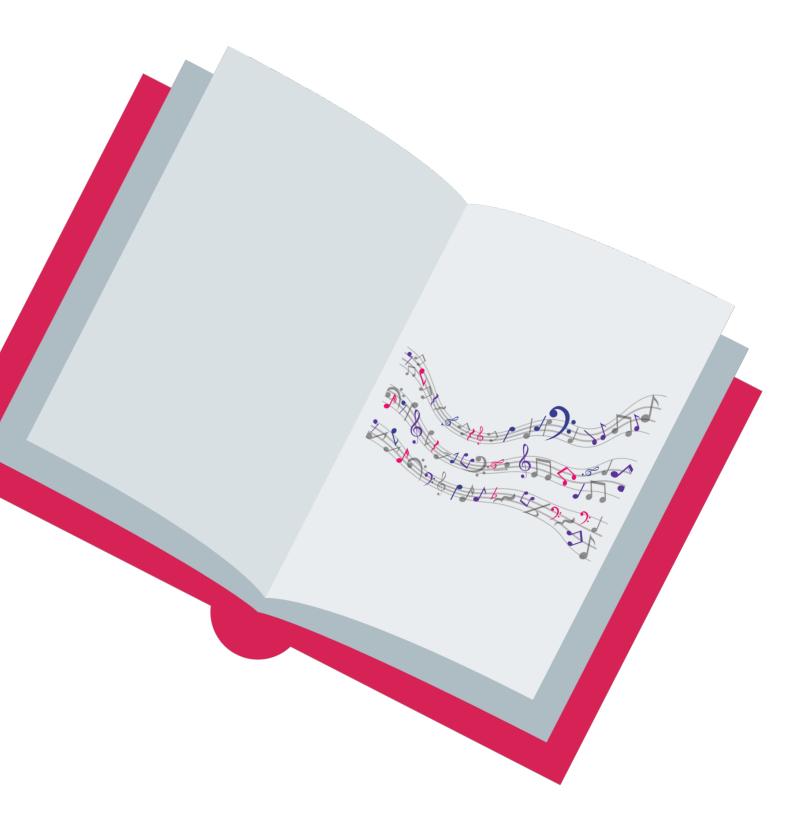

### how does it work?

- create notation in software app
- tweak layout & zoom level
- take a screenshot (creates an image)
- copy/paste image into your doc

### software to consider

| software                    | free/paid              | OS                     |
|-----------------------------|------------------------|------------------------|
| MuseScore                   | free                   | Mac/Windows            |
| Noteflight Learn            | paid                   | Mac/Windows/Chromebook |
| Flat for Education          | paid                   | Mac/Windows/Chromebook |
| Noteflight or Flat personal | free with paid upgrade | Mac/Windows/Chromebook |
| Notion                      | paid                   | Mac/Windows            |
| Sibelius, Finale, Dorico    | paid                   | Mac/Windows            |

## examples

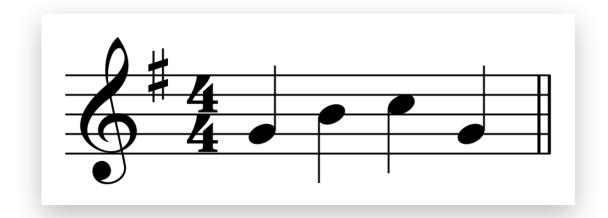

notes - with stems

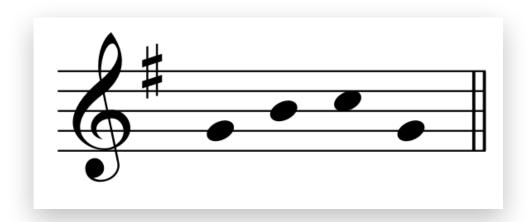

notes – no stems

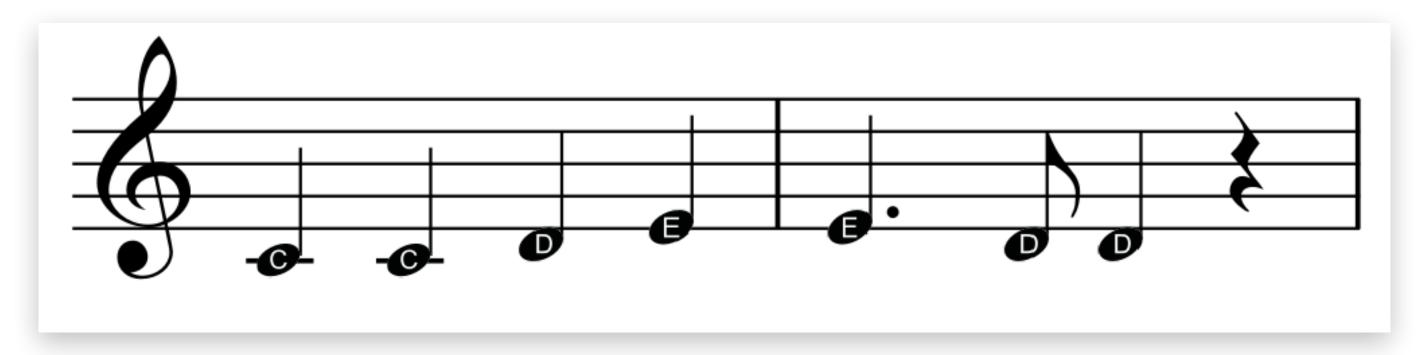

note names in noteheads

### examples

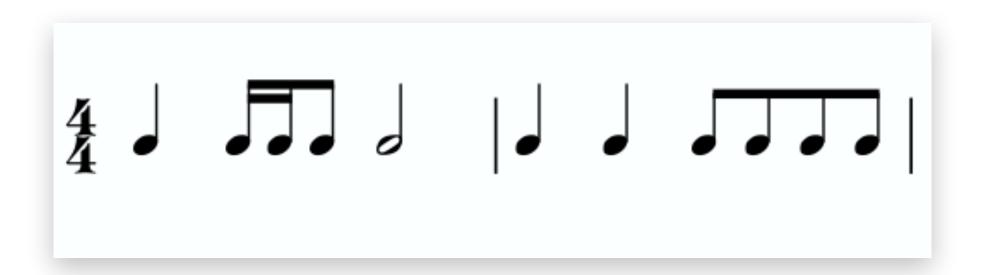

rhythm - no stave lines

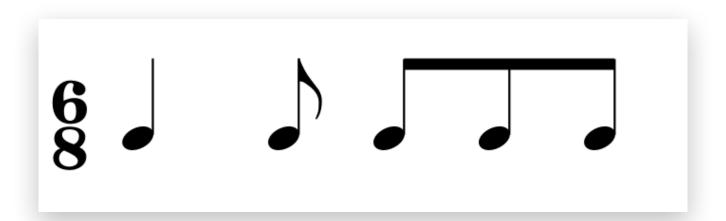

### examples

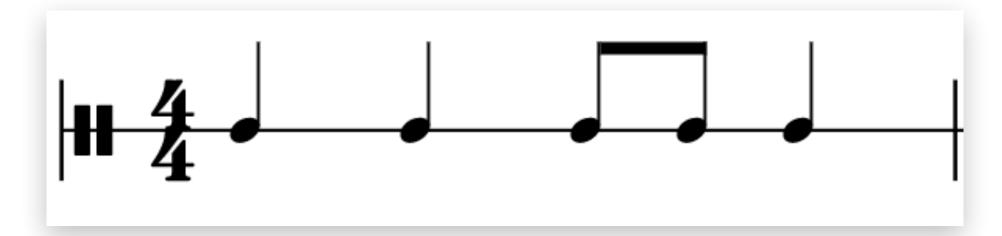

rhythm - single stave line

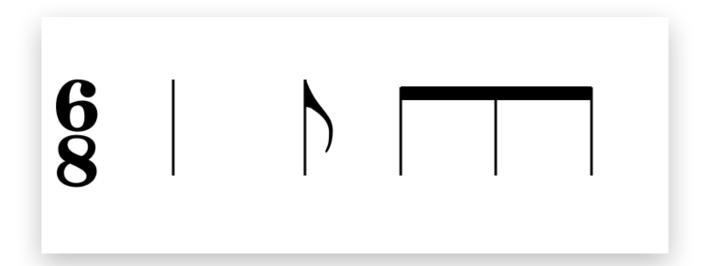

stick notation

### musical excerpts

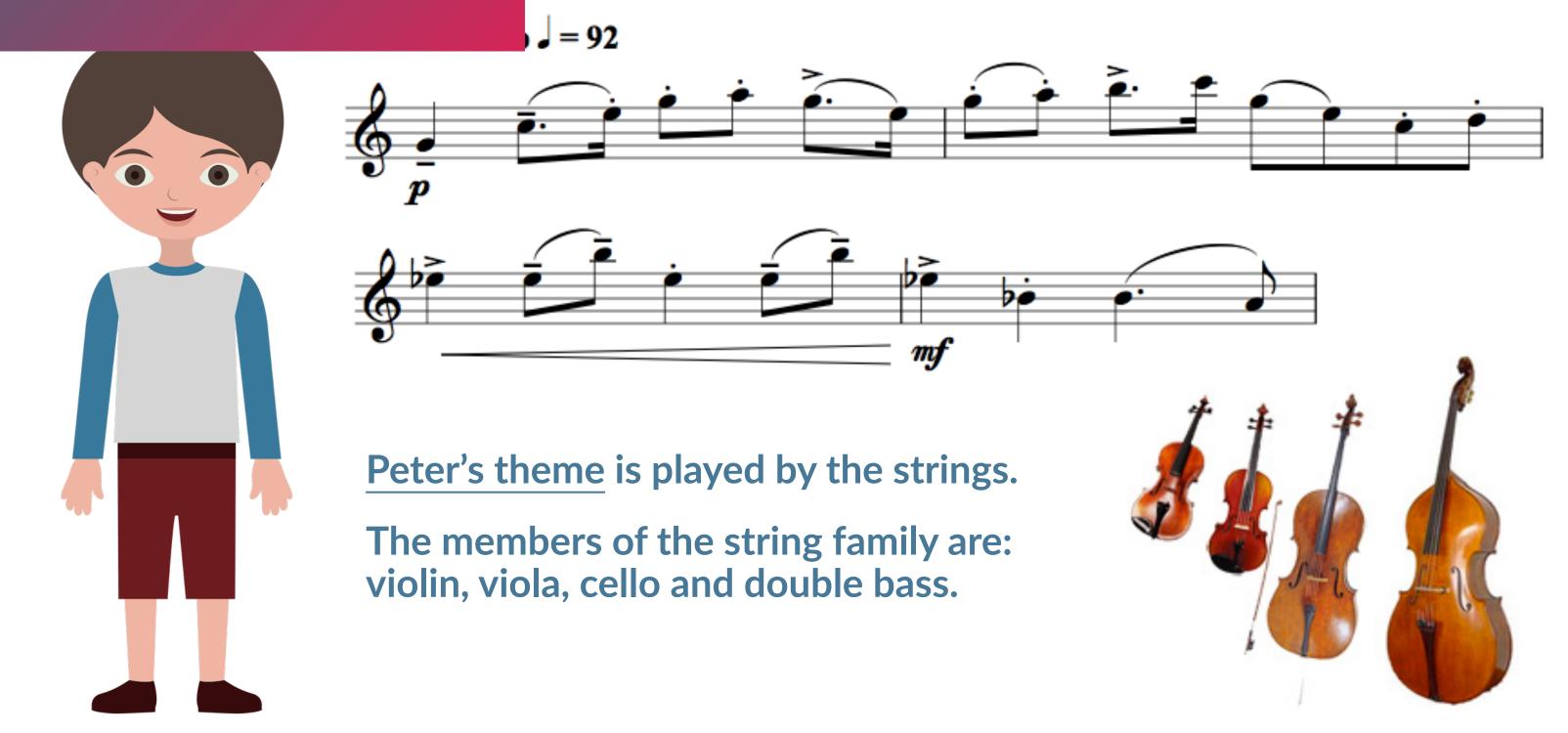

### short rhythms

# DSE YOUR OWN RHYTHM

Drag the rhythm snippets to the boxes to make your own rhythm. You can use each one more than once. When you've finished, clap your rhythm.

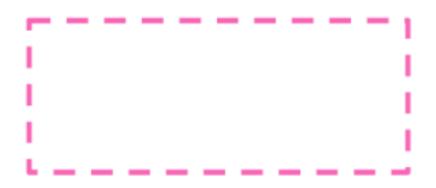

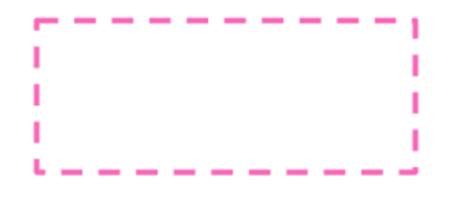

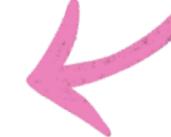

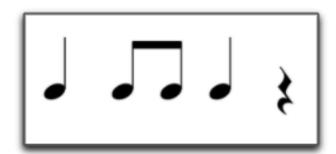

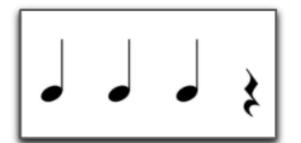

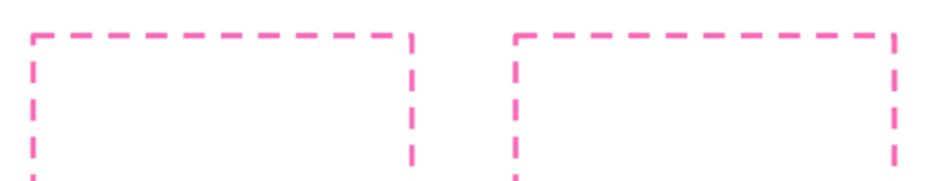

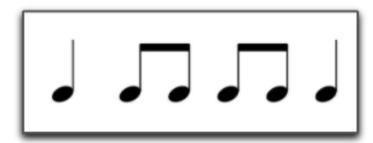

ayalong

### Sibelius - Boomwhacker colors & note names

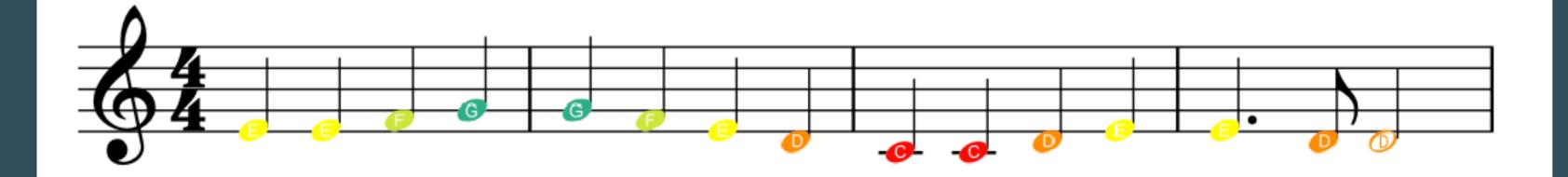

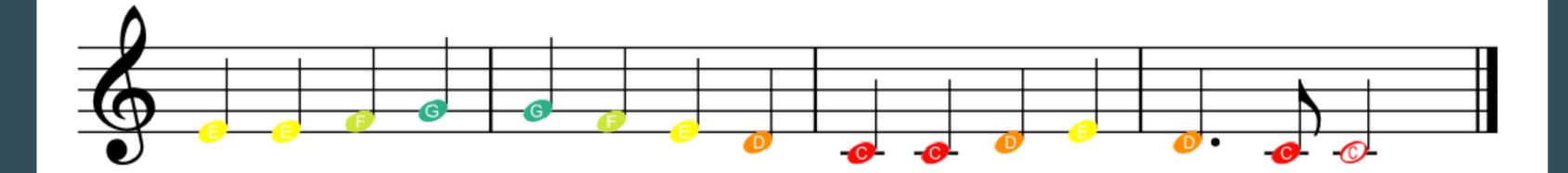

### Flat - Boomwhacker colors, note names & Curwen hand signs

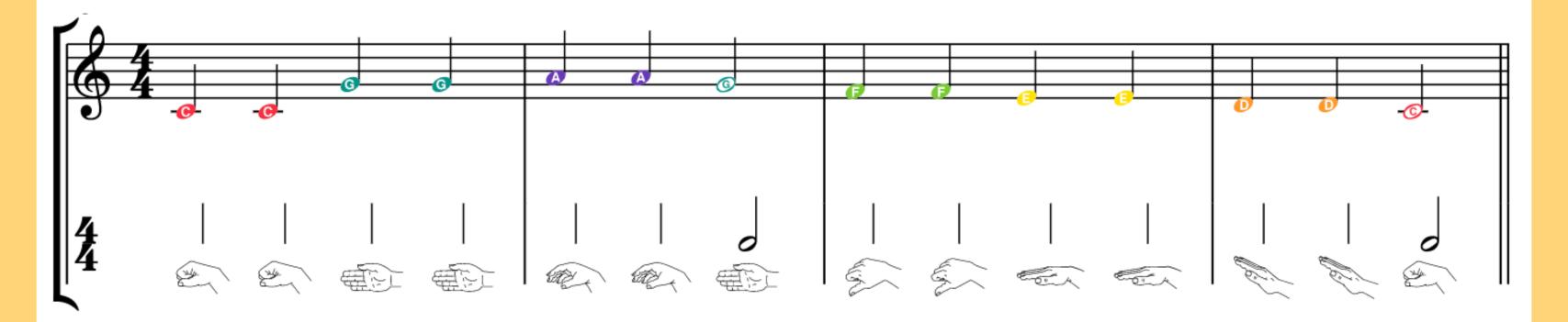

tips: make them look good!

- score setup: stave lines or no stave lines
- noteheads & stems
- layout: system breaks, stave size
- clean up the score view before taking screenshot
- zoom level: go BIG!!
- single elements: make background transparent

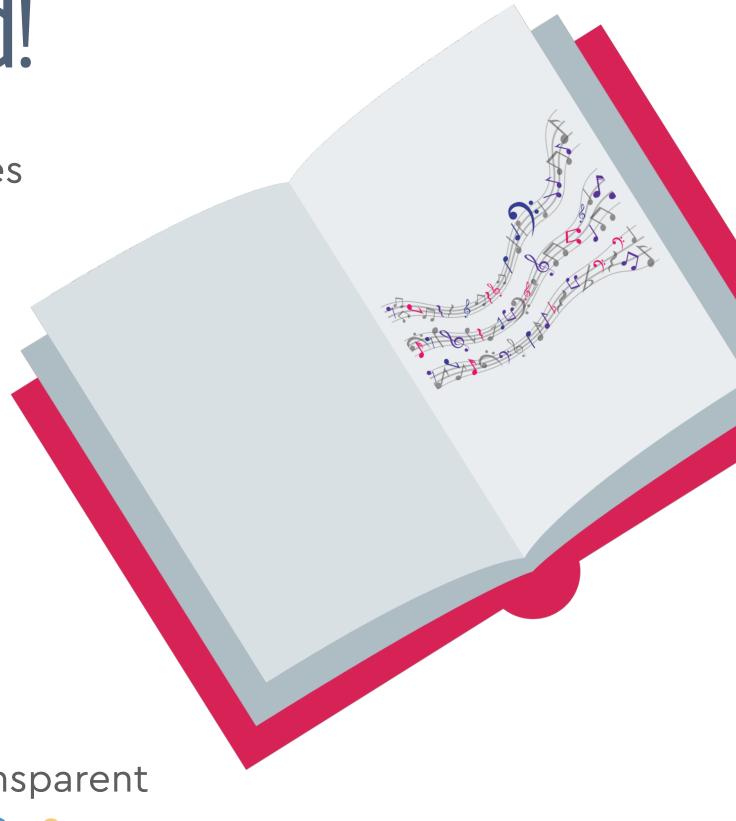

# transparent background

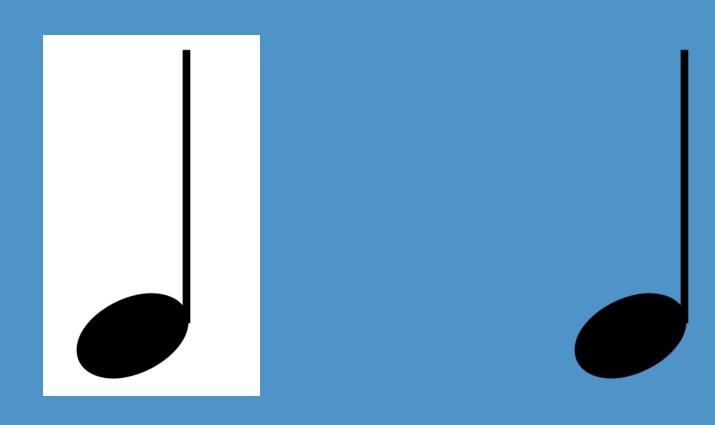

### remove.bg website

- upload image
- it will remove background
- download transparent version

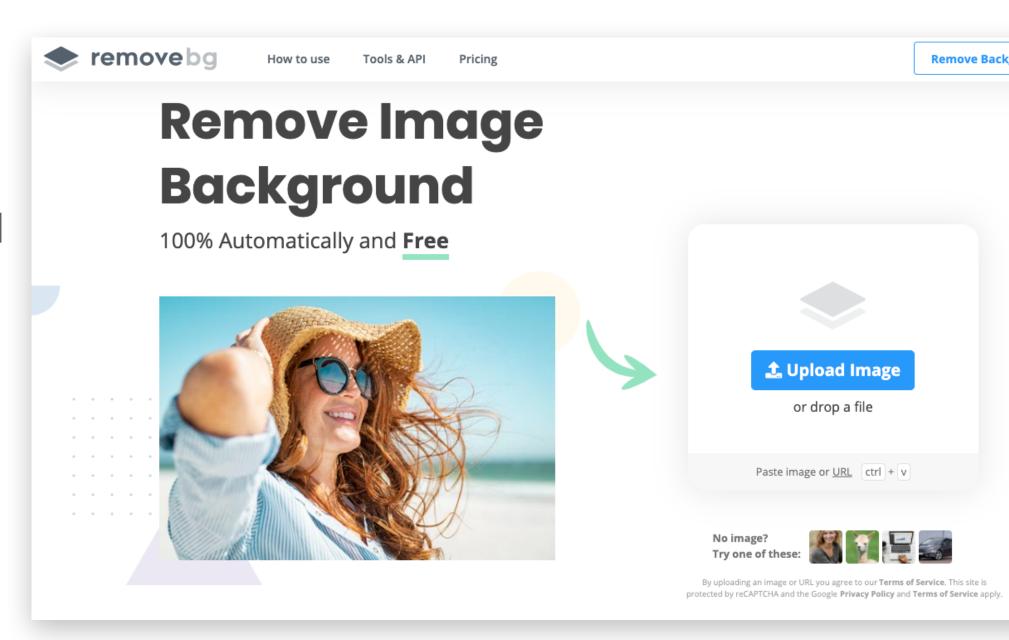

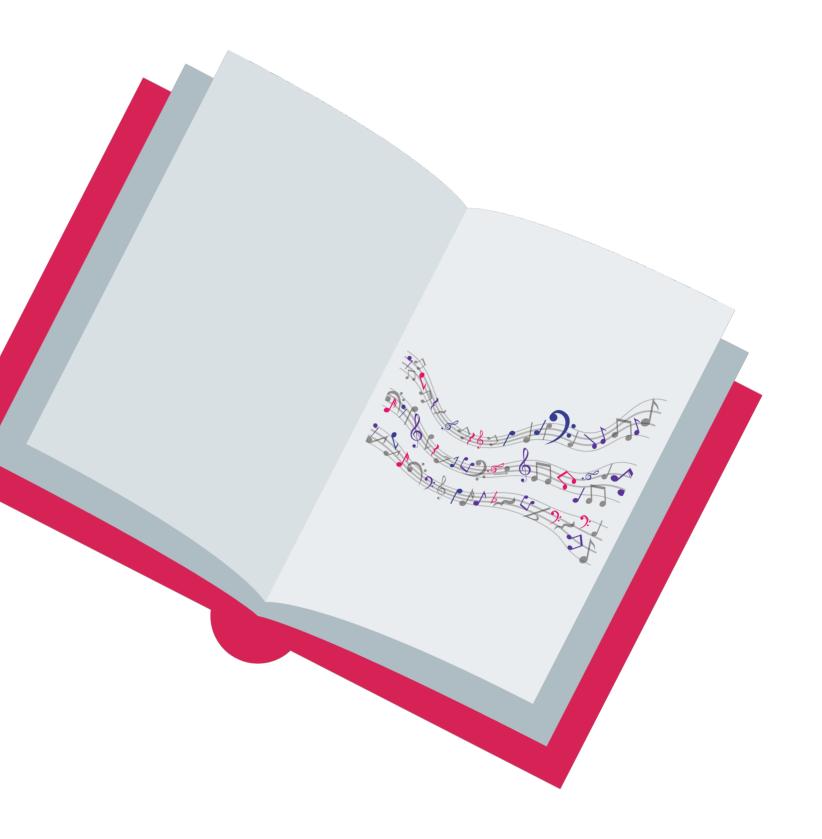

# bonus tip: audio files

- export audio file of notation example
- choose best playback sound
- can insert audio file into presentation

# what's next?

### new Canva course!

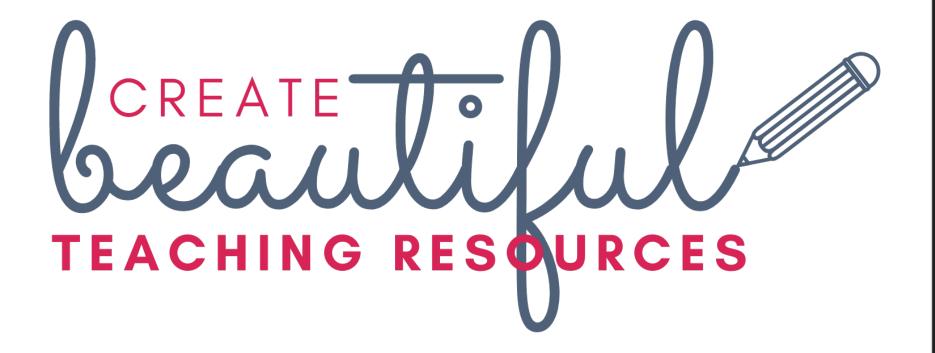

- Dates: 29 June 17 July (ish) 2020
- midnightmusic.com.au/cbtr-enroll

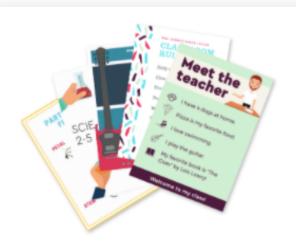

### **Posters**

We'll learn how to make a range of posters that suit all classrooms! Motivational quotes, Meet the Teacher, event posters, classroom rules, anchor charts and more!

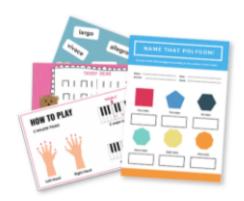

### Worksheets

We'll learn how to look at structure/layout, colors, as well as how to add and edit elements, icons, images (photos and illustrations) and emojis.

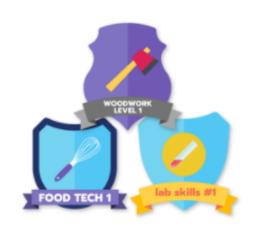

### Digital reward badges

Create digital badges to reward your students for their achievements – big or small. These are great for motivation, gamification of learning or to represent microcredentials.

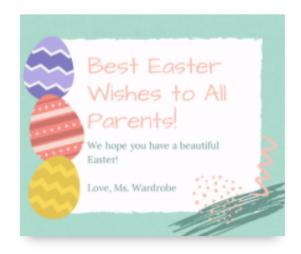

### Animations & videos

Canva includes options to easily create slick videos and gifs. You can also create quick little animated designs super-fast!

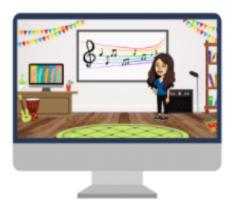

### Virtual classrooms

Make your colleagues jealous (!) with the unique furniture, accessories, and backgrounds in your Canva-created virtual classroom. Canva has a brilliant range of customisable elements you can use in your design.

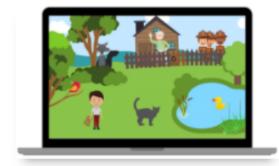

### Themed images

Explore your creative side by making a "themed image" for a unit of work like under the sea, outer space, summer camping, Dr Suess, Peter and the Wolf, or Halloween. Add links to your image that lead to tasks or resources for students.

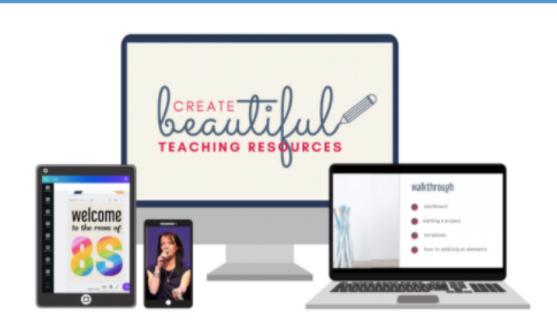

### Course access: standalone

Special early bird discounted offer

USD <del>\$147</del> \$97

(one-time payment)

- Access to ALL Create Beautiful Teaching Resources training modules
- ✓ All bonuses mentioned above
- All future updates or additions to the course!

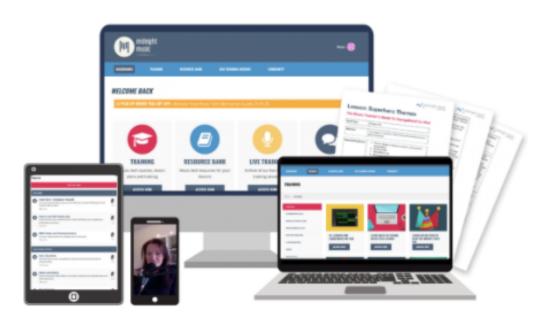

### Course access: via Midnight Music Community

Full CBTR course is included with membership

USD \$29/m or \$290/year

(subscription)

- Access to ALL Create Beautiful Teaching Resources training modules
- ✓ All bonuses mentioned above
- All future updates or additions to the course!

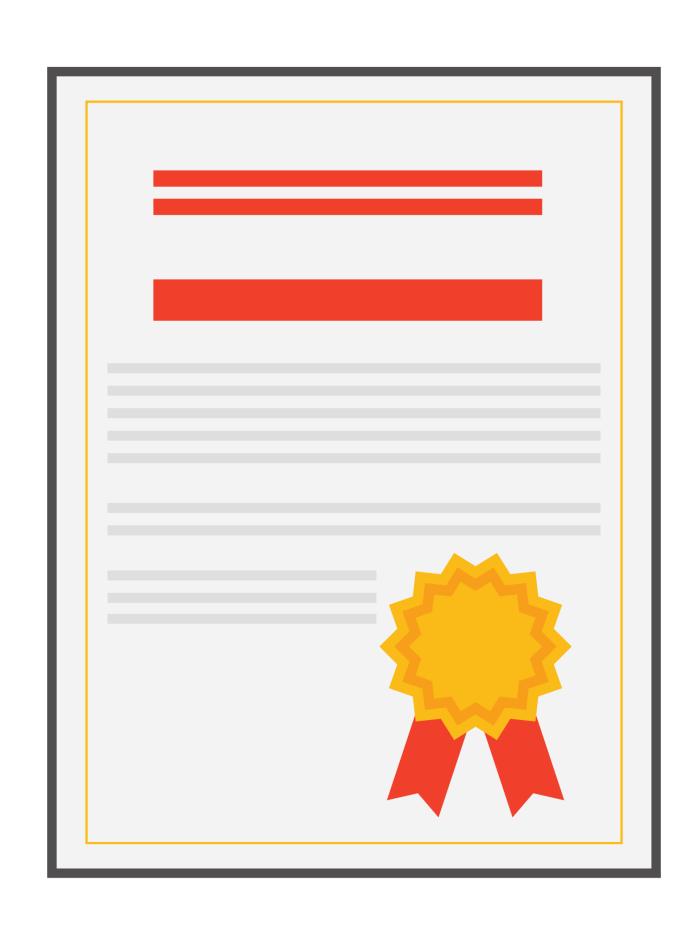

# pd certificate

midnightmusic.com.au/pdnotation

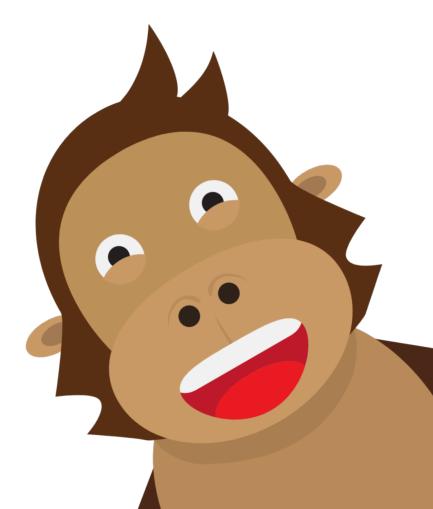

### thank you!

- webinar replay link to be sent within 24 hours
- copy of my slides
- PD certificate form
- other useful links

# question & answer time what would you like to know?

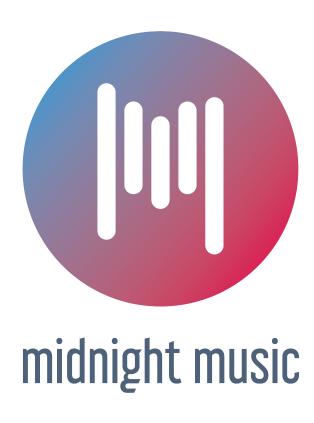